Модуль NM Card Руководство по эксплуатации ЮФКВ.469535.002РЭ

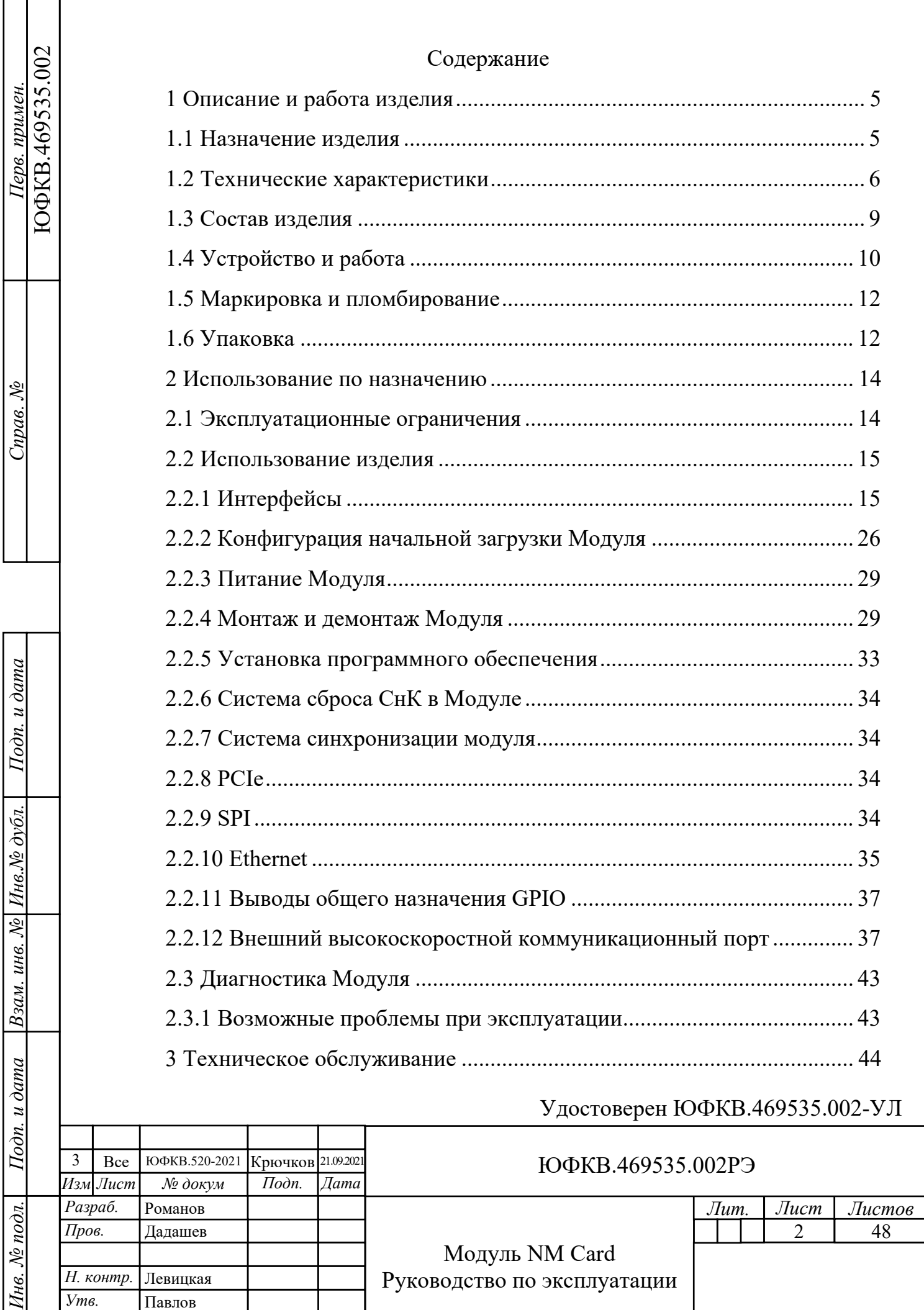

Г ┱

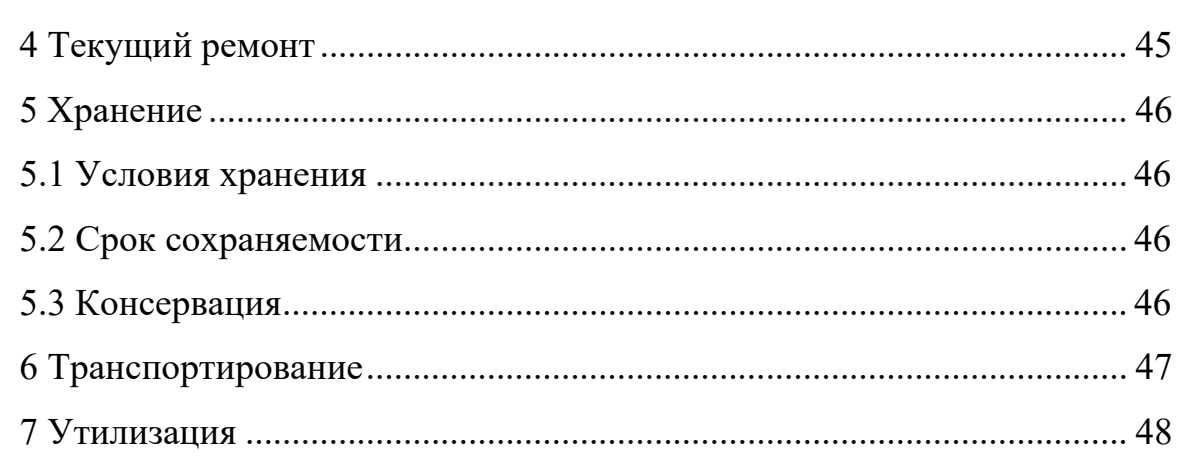

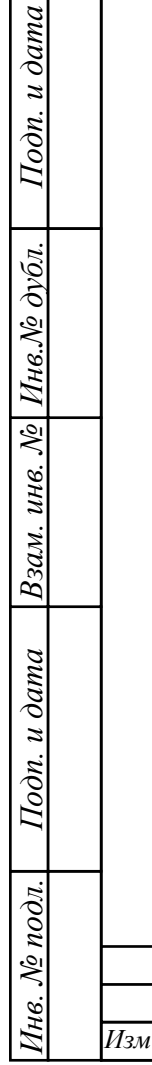

 $\overline{\phantom{a}}$  $\overline{\phantom{a}}$ 

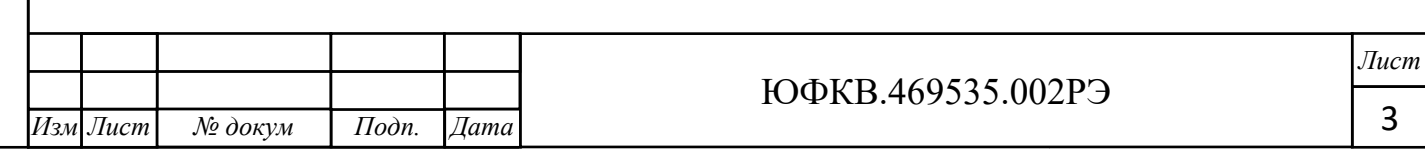

 $\overline{\mathbf{3}}$ 

Настоящее руководство по эксплуатации предназначено для ознакомления с принципом работы, основными правилами эксплуатации и обслуживания изделия «Модуль NM Card» ЮФКВ.469535.002.

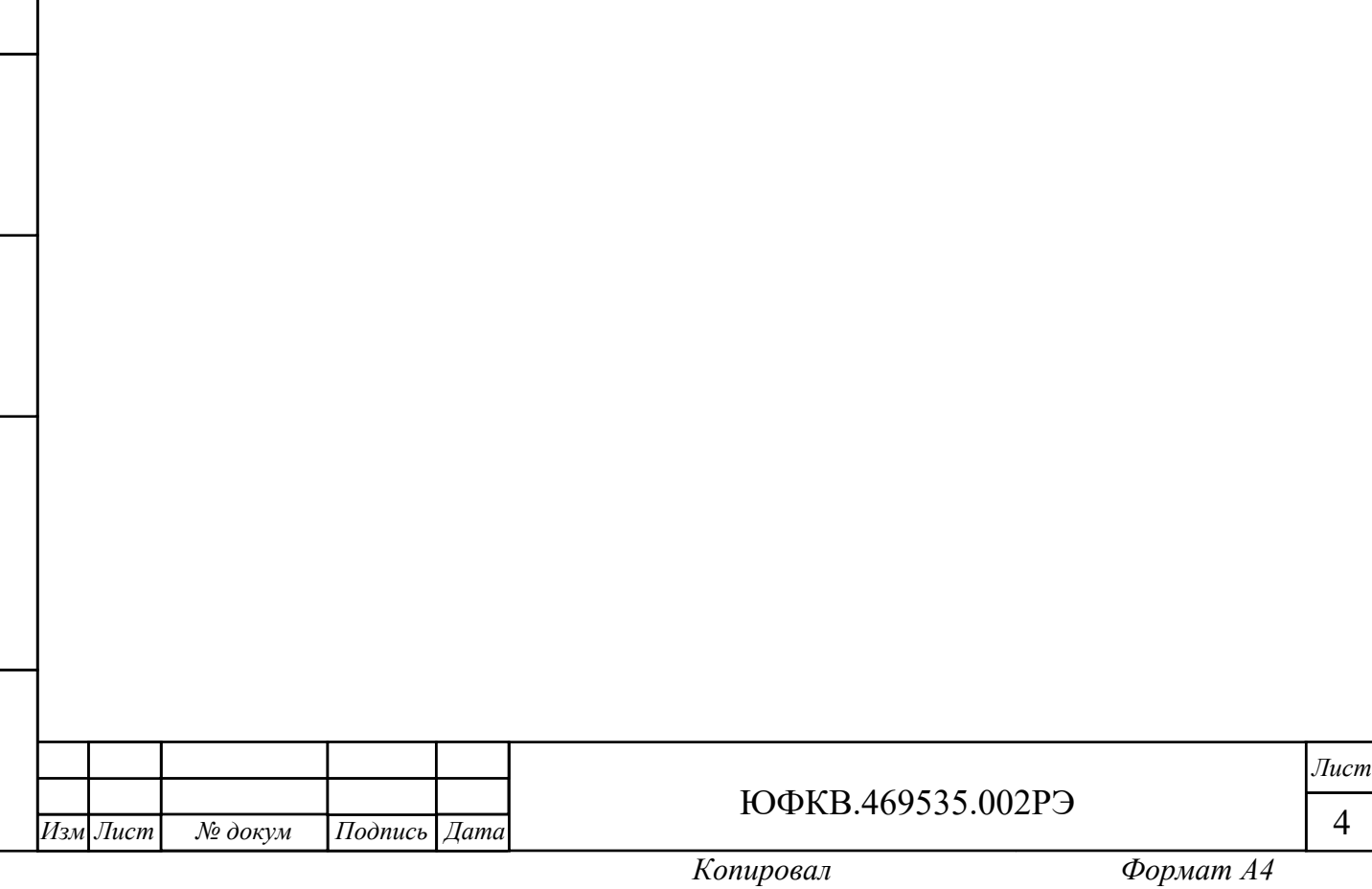

1 Описание и работа изделия

1.1 Назначение изделия

1.1.1 Наименование изделия: Модуль NM Card.

1.1.2 Обозначение изделия:

− ЮФКВ.469535.002;

− ЮФКВ.469535.002-01;

− ЮФКВ.469535.002-02.

1.1.3 Модуль NM Card (далее по тексту - Модуль) представляет собой высокопроизводительное вычислительное устройство, выполненное в формфакторе PCIe. Модуль реализован на базе микросхемы интегральной класса «Система-на-Кристалле» К1879ВМ8Я ЮФКВ.431282.026ТУ (далее по тексту – СнК). Данная микросхема представляет собой гетерогенную многопроцессорную систему на кристалле, в состав которой входят 16 процессорных ядер NeuroMatrix Core 4 и пять ядер ARM Cortex-A5, пять контроллеров внешней памяти типа DDR3, интерфейс с хост-процессором на базе PCIe Rev. 2.0 и четыре высокоскоростных коммуникационных порта для связи с внешними процессорными системами.

1.1.4 Модуль предназначен для использования в качестве универсальной аппаратно-программной платформы для приёма, обработки, хранения и передачи больших потоков данных сигнальной информации в режиме реального времени в составе встраиваемой вычислительной техники и специализированных высокопроизводительных систем, а также для построения широкого класса систем цифровой обработки сигналов и машинного зрения.

1.1.5 Модуль может быть применён в таких областях как:

− нейронные сети и искусственный интеллект;

− телекоммуникационные и связные системы;

− робототехнические системы;

− суперкомпьютеры и серверы;

*Инв. № подл. Подп. и дата Взам. инв. № Инв.№*

Подп. и дата

<u> № подл.</u>

Ĩнв.

Взам. инв. № Инв.№ дубл.

*Подп. и дата*

Подп. и дата

ЮФКВ.469535.002РЭ

− радиотехнические системы различного назначения;

− системы автоматизации процессов в социальной и производственных сферах деятельности в различных областях народного хозяйства.

1.2 Технические характеристики

1.2.1 Основные технические параметры:

− интерфейс PCIe x4 Rev. 2.0;

− интерфейс внешних полнодуплексных высокоскоростных коммуникационных портов для межмодульного обмена;

− интерфейс Ethernet со скоростью передачи данных 100 Мбит/с с поддержкой протокола EDCL;

− 5 ГБ памяти DDR3L;

− последовательный интерфейс SPI;

− 40 выводов GPIO;

Взам. инв. № Инв. № дубл.

Подп. и дата

*Подп. и дата*

Подп. и дата

− номинальные напряжения питания: 12 В и 3,3 В;

− типовая потребляемая мощность от 10 до 12 Вт;

− максимальная потребляемая мощность не превышает 25 Вт;

− защита от кратковременного перенапряжения;

− защита от короткого замыкания.

1.2.2 Назначение различных вариантов исполнения Модуля:

− ЮФКВ.469535.002 предназначен для серверных решений, имеет низкопрофильную конструкцию, позволяющую размещать Модули в соседние слоты PCIe, а также имеет активное охлаждение, позволяющее функционировать в корпусе системы с высокой плотностью размещения теплонагруженных элементов;

− ЮФКВ.469535.002-01 предназначен для персональных компьютеров с недостаточной принудительной вентиляцией внутри корпуса;

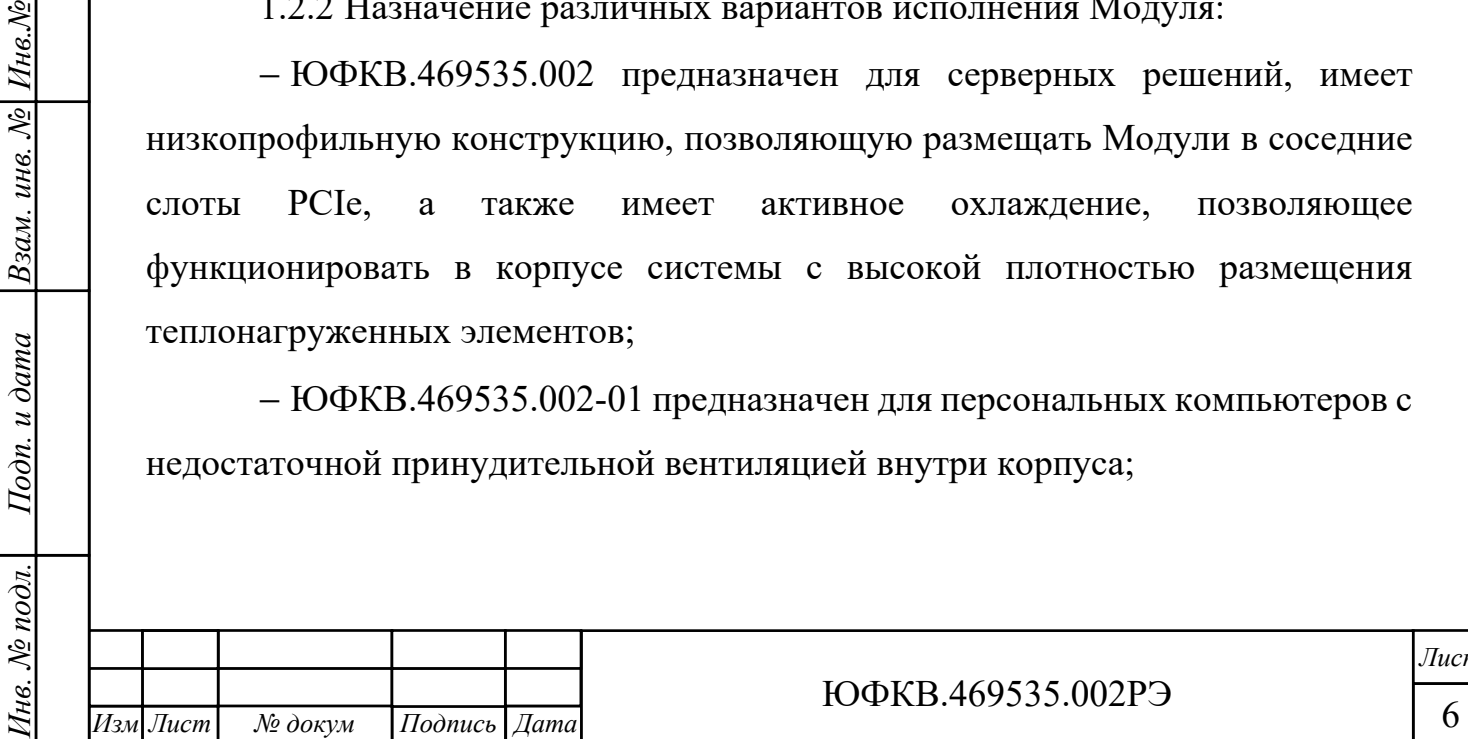

− ЮФКВ.469535.002-02 предназначен для персональных компьютеров и серверных решений с достаточной принудительной вентиляцией внутри корпуса и низкой тепловой нагрузкой. Имеет пассивное охлаждение, что обеспечивает отсутствие акустических шумов и более низкое потребление электроэнергии. При установке нескольких Модулей в систему могут быть задействованы соседние слоты.

1.2.3 Масса:

*Инв. № подл. Подп. и дата Взам. инв. № Инв.№*

Подп. и дата

№ подл.

Íнв.

*дубл.* 

Взам. инв. №

*Подп. и дата*

Подп. и дата

− нетто не более 0,3 кг (только Модуль);

− брутто не более 1 кг (полный комплект поставки).

1.2.4 Габаритные размеры Модуля в различных вариантах исполнения приведены на рисунках 1.1, 1.2, 1.3.

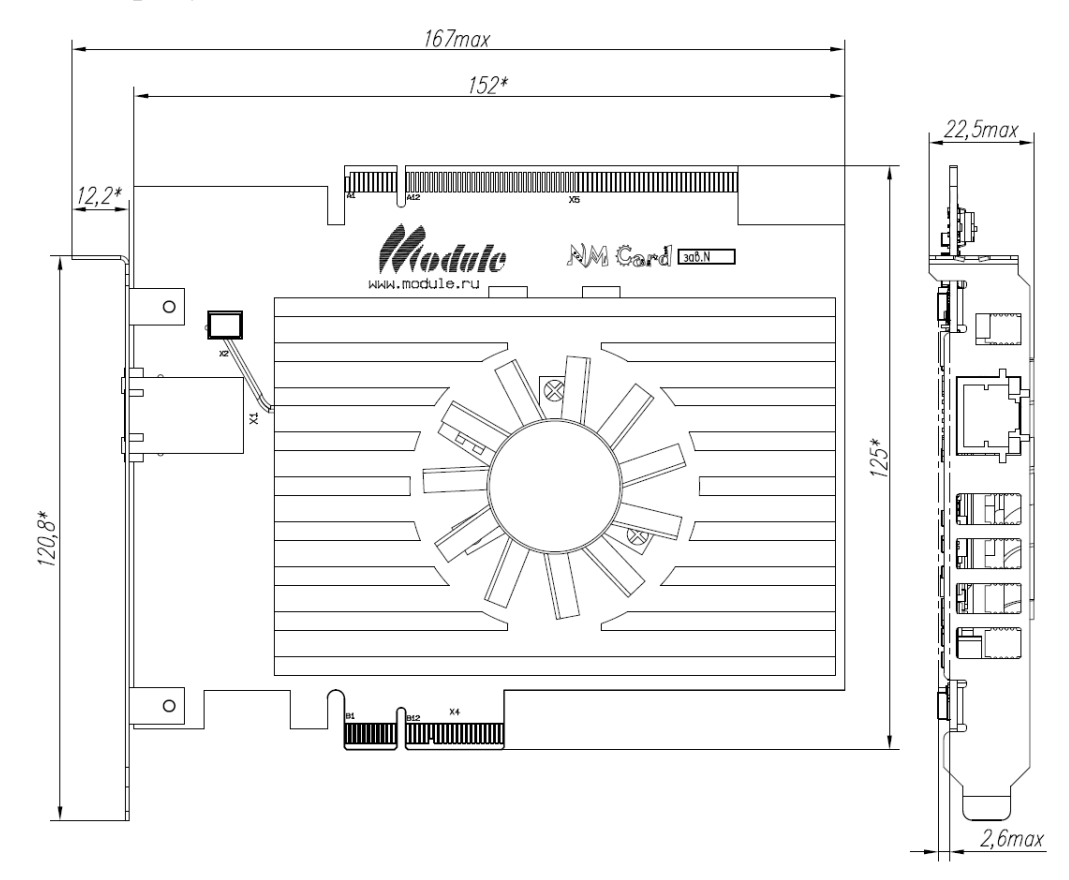

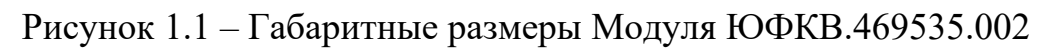

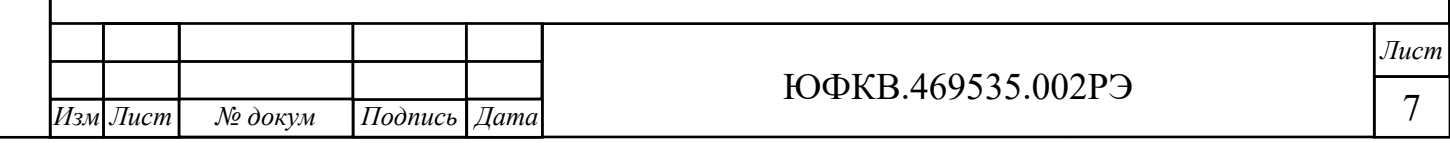

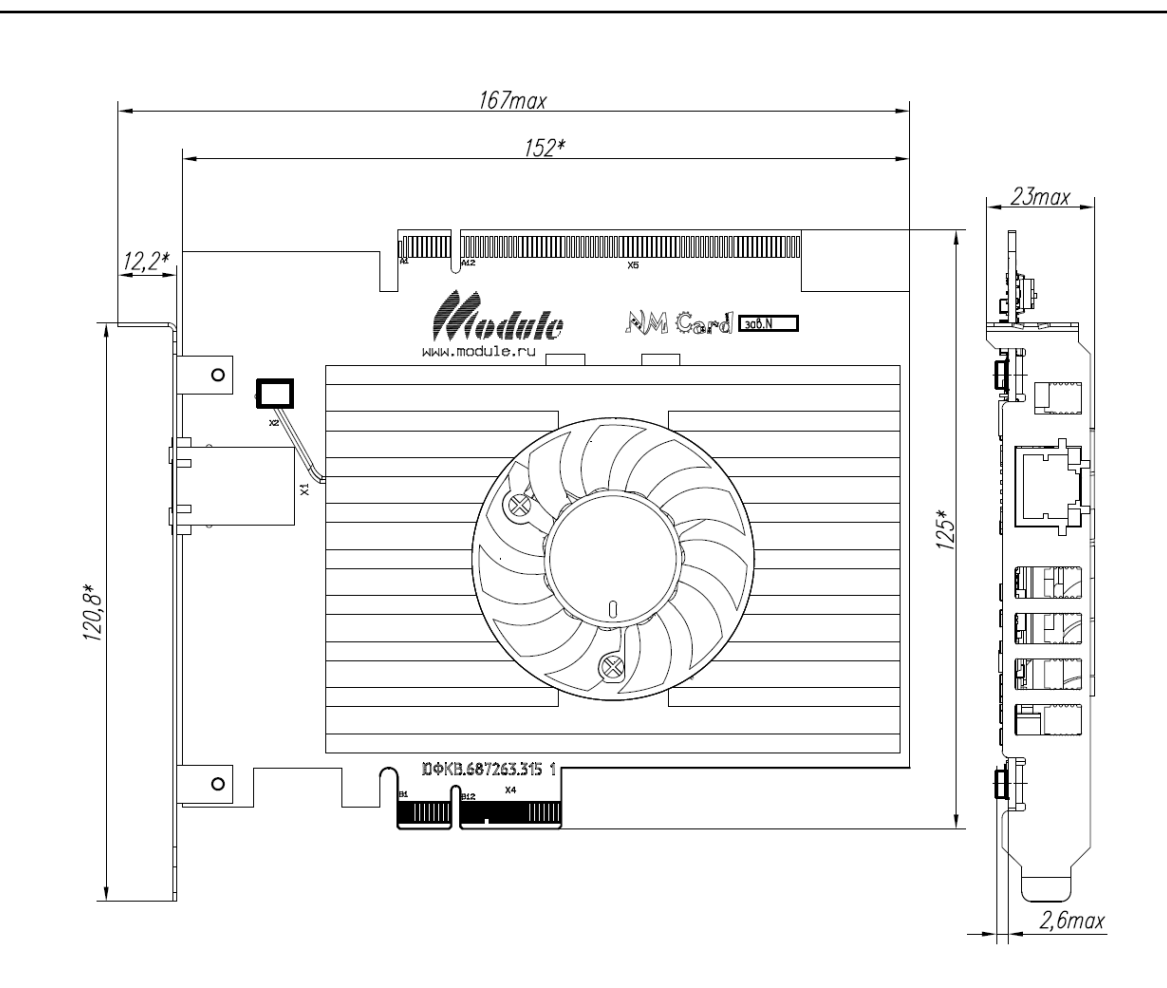

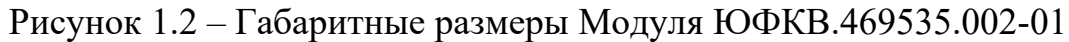

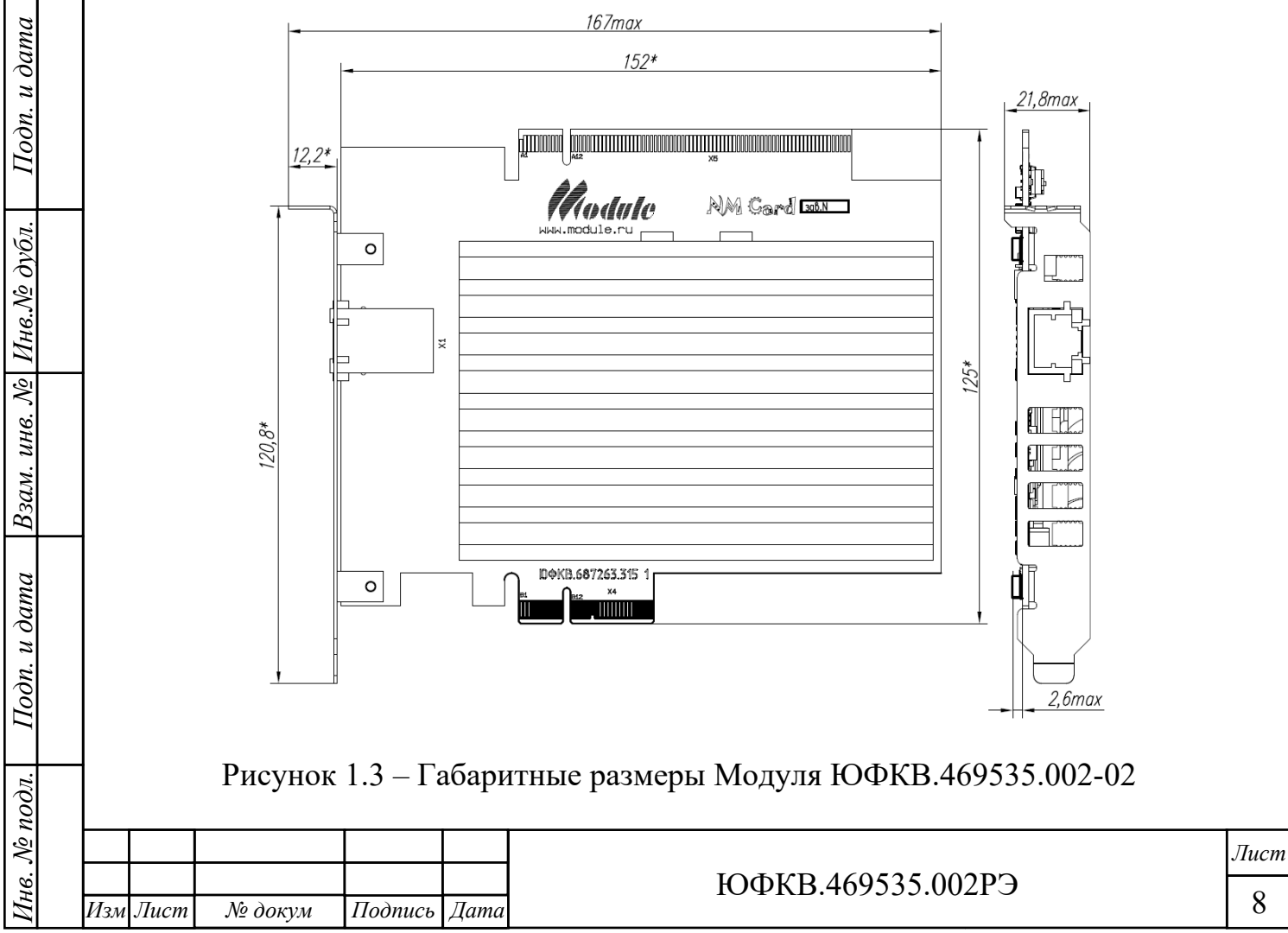

1.2.5 Рекомендуемые характеристики системы, в составе которой функционирует Модуль:

− 64-разрядная операционная система Windows 7, Windows 10 или Linux;

− двухъядерный (или более) процессор с частотой не менее 2 ГГц;

− не менее 4 ГБ оперативной памяти;

− не менее 3 ГБ свободного дискового пространства;

− интерфейс PCIe x4 Rev. 2.

1.3 Состав изделия

*Инв. № подл. Подп. и дата Взам. инв. № Инв.№*

Подп. и дата

№ подл.

нe.

*дубл.* 

Взам. инв. №

*Подп. и дата*

 $Ioon.$  и дата

1.3.1 Комплектность:

− Модуль NM Card ЮФКВ.469535.002 (-01, -02);

− этикетка ЮФКВ.469535.002ЭТ (-01, -02);

− упаковка ЮФКВ.468926.121.

1.3.2 На рисунке 1.4 показан внешний вид Модуля. Цветовая гамма на рисунке может отличаться от цветовой гаммы реального Модуля.

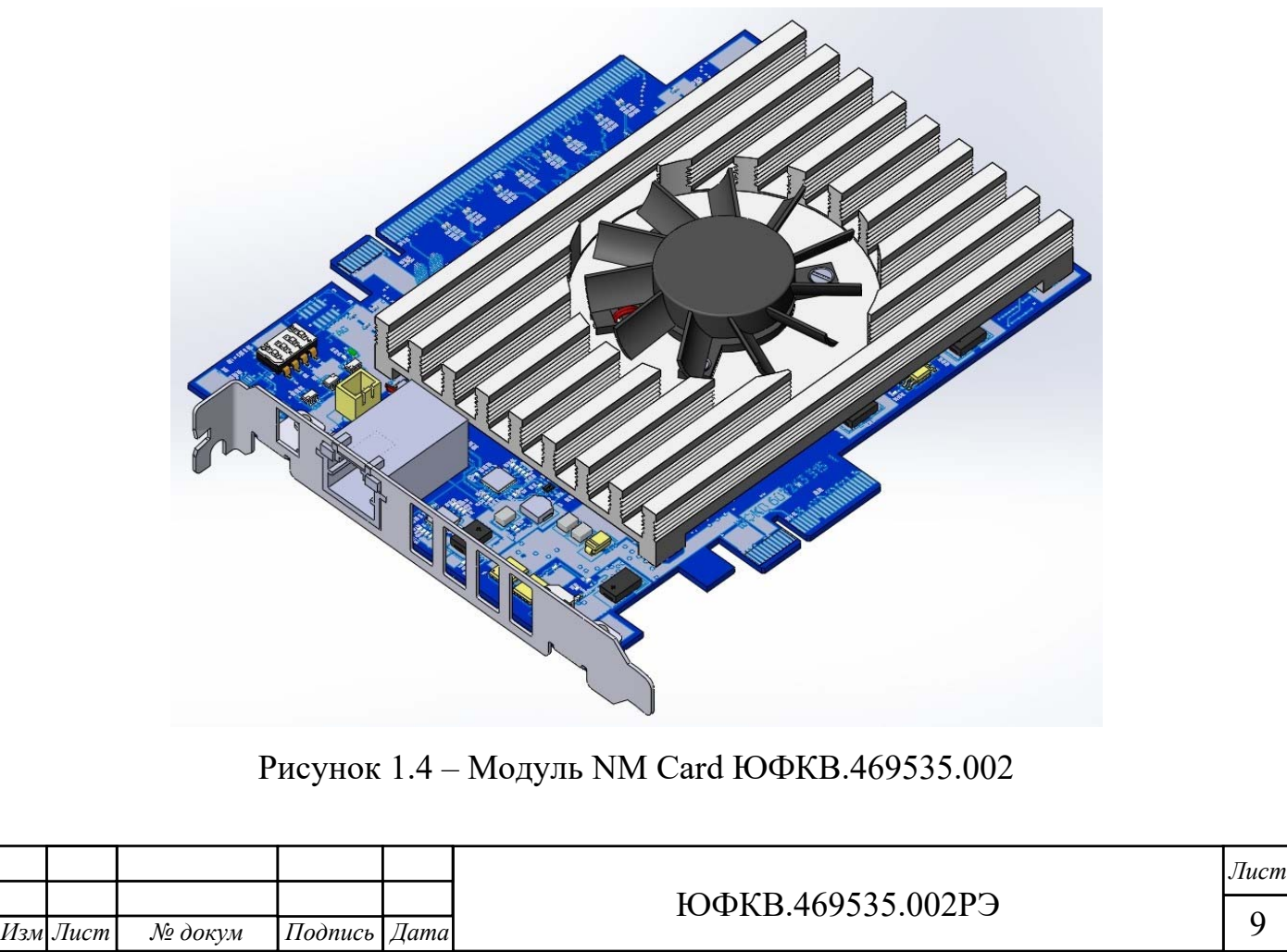

1.3.3 Конструктивно Модуль NM Card выполнен из следующих основных составных частей:

− печатная плата с установленными элементами поверхностного и сквозного монтажа;

− радиатор;

− панель;

− вентилятор в исполнениях ЮФКВ.469535.002, ЮФКВ.469535.002-01.

1.4 Устройство и работа

1.4.1 Основными функциональными элементами Модуля являются:

− микросхема высокопроизводительной гетерогенной многопроцессорной СнК;

− микросхемы оперативного запоминающего устройства динамического типа (далее по тексту – DDR3L SDRAM).

1.4.2 СнК отвечает за первоначальную загрузку модуля, цифровую обработку сигналов и интерфейс с внешними периферийными устройствами.

1.4.3 Энергозависимые микросхемы оперативного запоминающего устройства динамического типа DDR3L SDRAM отвечают за хранение данных обрабатываемых СнК во время работы Модуля.

1.4.4 Упрощенная функциональная схема модуля представлена на рисунке 1.5.

*Лист*

*Копировал Формат А4* 

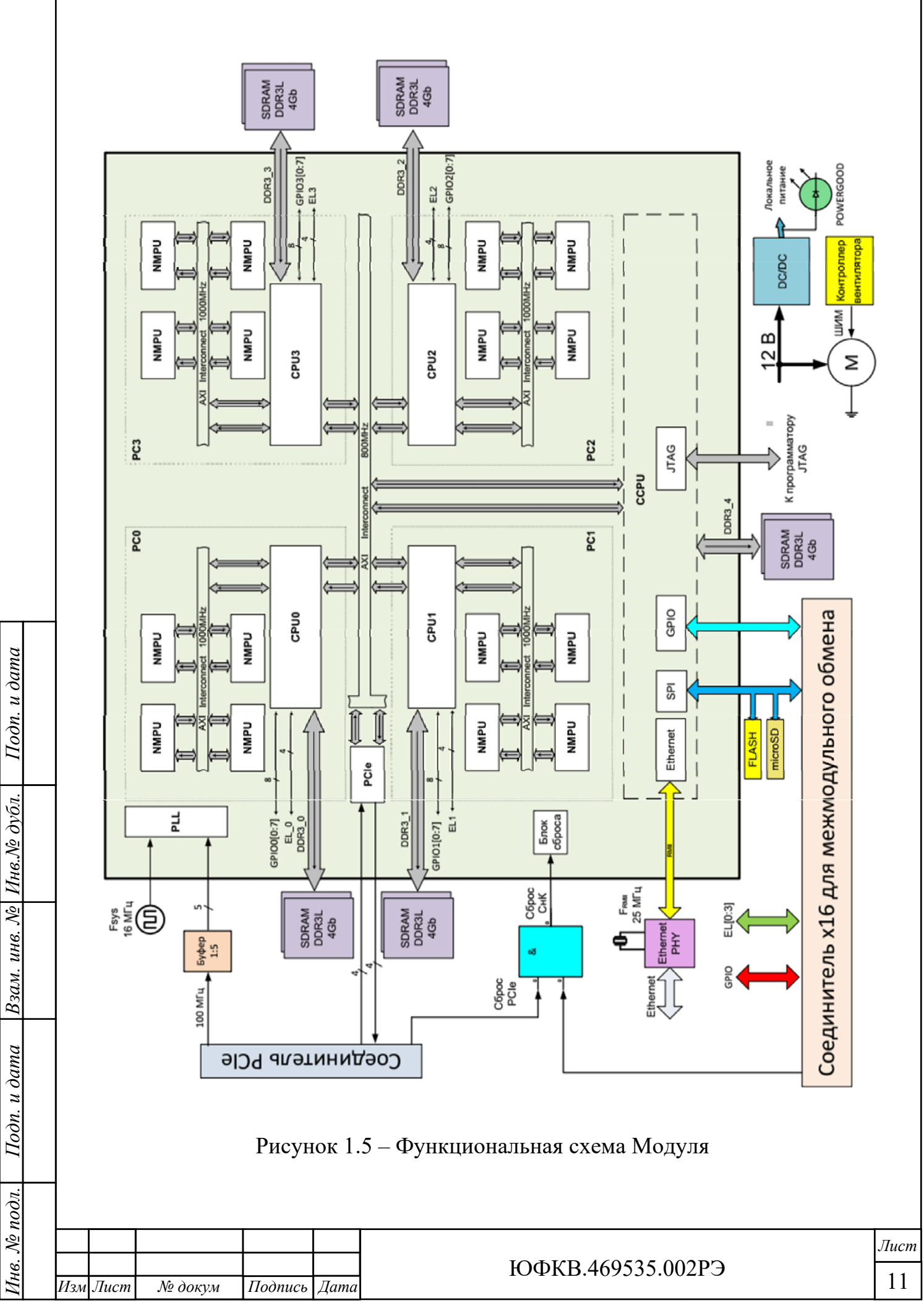

1.5 Маркировка и пломбирование

1.5.1 Модуль имеет маркировку, содержащую:

− наименование;

− обозначение;

− заводской номер;

− позиционные обозначения элементов;

− краткое функциональное назначение соединителей.

1.5.2 Модуль имеет штамп на печатной плате отдела технического контроля (ОТК), гарантирующий качество и соответствие требованиям технической документации.

1.6 Упаковка

1.6.1 Модуль упакован в антистатический пакет с силикагелем и размещён в картонной коробке. Фиксацию Модуля внутри коробки и защиту от внешних механических воздействий осуществляет ложемент.

1.6.2 Упаковка Модуля имеет маркировку, содержащую:

− наименование изделия;

− заводской номер;

− товарный знак (логотип);

− сайт производителя;

− адрес и контактные данные производителя;

− страну-изготовитель;

*Инв. № подл. Подп. и дата Взам. инв. № Инв.№*

Подп. и дата

нв. № подл.

Взам. инв. № Инв. № дубл.

*Подп. и дата*

Подп. и дата

− информационные знаки в соответствии с таблицей 1.1.

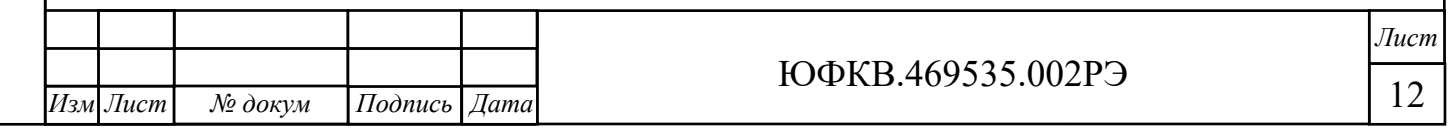

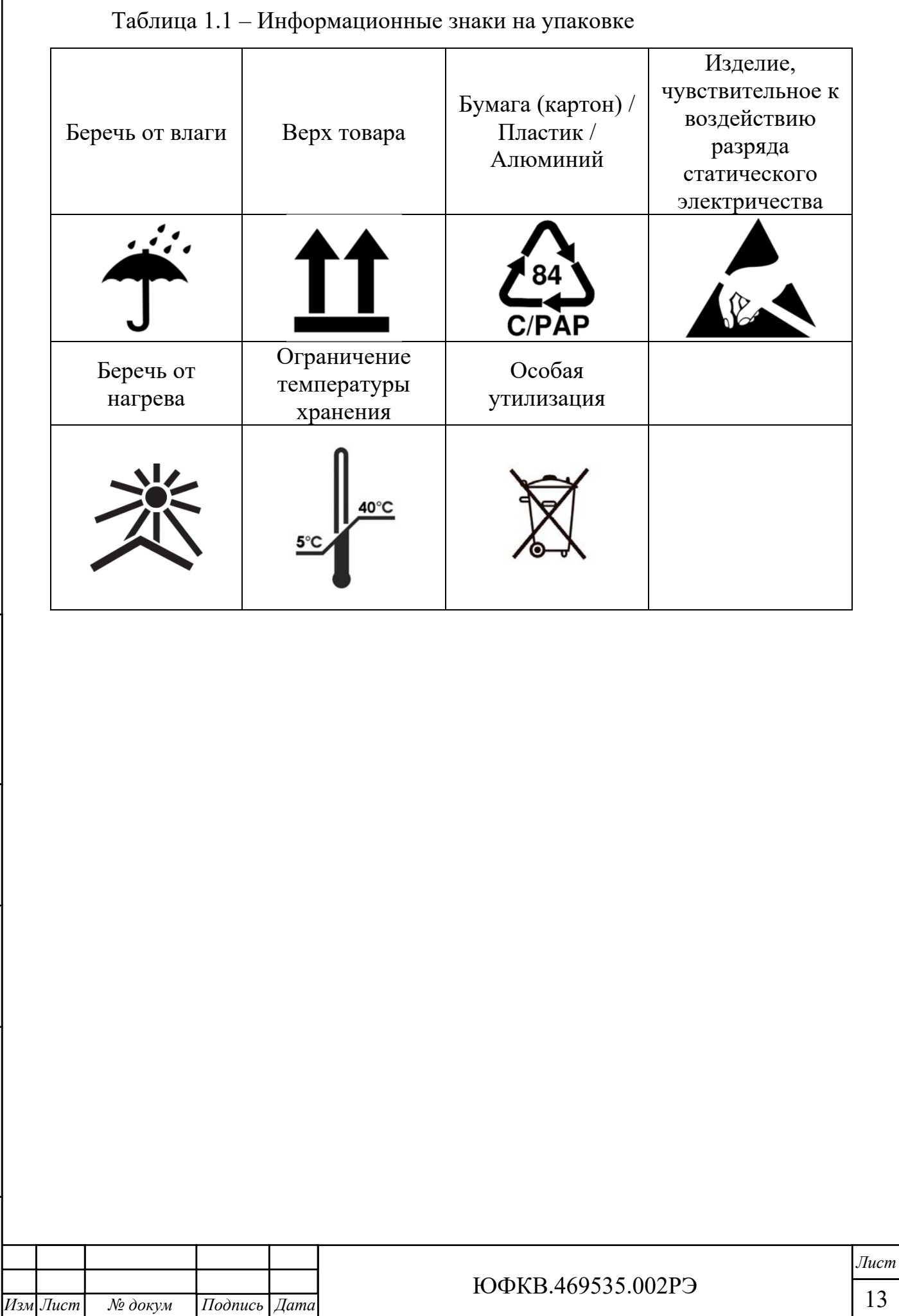

*Инв. № подл. Подп. и дата Взам. инв. № Инв.№*

Подп. и дата

∕1нв. № подл.

Взам. инв. № Инв. № дубл.

*Подп. и дата*

Подп. и дата

## 2 Использование по назначению

2.1 Эксплуатационные ограничения

2.1.1 ВНИМАНИЕ! Модуль содержит крайне чувствительные к

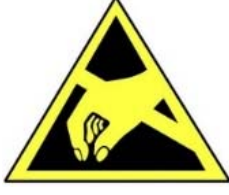

*Инв. № подл. Подп. и дата Взам. инв. № Инв.№*

Подп. и дата

нв. № подл.

 $H$ нв.№ дубл.

Взам. инв. №

*Подп. и дата*

Подп. и дата

статическому электричеству микросхемы. Поэтому во избежание их повреждения при работе следует соблюдать ряд мер предосторожности:

− подключение Модуля осуществлять только при отключенном питании;

− перед работой с Модулем обеспечьте стекание статических зарядов с тела на металлические конструкции, подключенные к общему контуру заземления здания;

− при манипуляциях с Модулем следует удерживать его за торцы печатной платы, радиатор, переднюю панель. Следует избегать прикосновений к микросхемам и другим элементам, установленным на плате;

− не допускать короткое замыкание электрических цепей Модуля токопроводящими предметами, например, элементами одежды, инструментом.

2.1.2 В процессе работы с Модулем необходимо руководствоваться нормативными требованиями по электробезопасности и пожарной безопасности, действующими на территории стран Евразийского экономического союза.

2.1.3 Любое оборудование, контактирующее с Модулем и подключенное к электросети переменного тока, должно иметь заземление корпуса.

2.1.4 Модуль предназначен для эксплуатации при следующих условиях:

– напряжения питания модуля  $(12 \pm 0.9)$  В и  $(3.3 \pm 0.1)$  В;

− температура окружающего воздуха от 0 ℃ до 40 ℃;

− относительная влажность от 40 % до 95 % при 30 ℃;

− атмосферное давление от 84 до 107 кПа (от 630 до 800 мм рт. ст.);

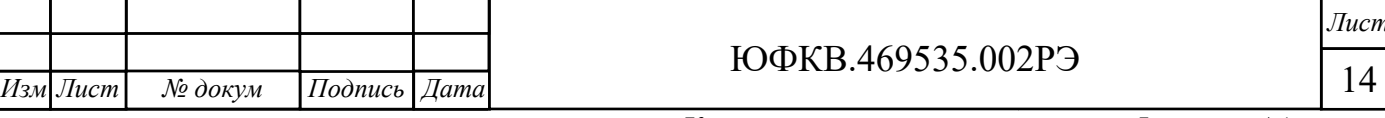

− отсутствие выпадения конденсата на поверхности Модуля;

− отсутствие сильных электромагнитных полей;

− отсутствие воздействия вибрации и ударов.

2.2 Использование изделия

2.2.1 Интерфейсы

*Инв. № подл. Подп. и дата Взам. инв. № Инв.№*

Подп. и дата

нв. № подл.

Взам. инв. № Инв. № дубл.

*Подп. и дата*

Подп. и дата

2.2.1.1 Для обеспечения информационного взаимодействия с внешними устройствами в Модуле предусмотрены соединители, краткое описание и назначение которых приведено в таблице 2.1.

Таблица 2.1 – Описание и назначение соединителей Модуля

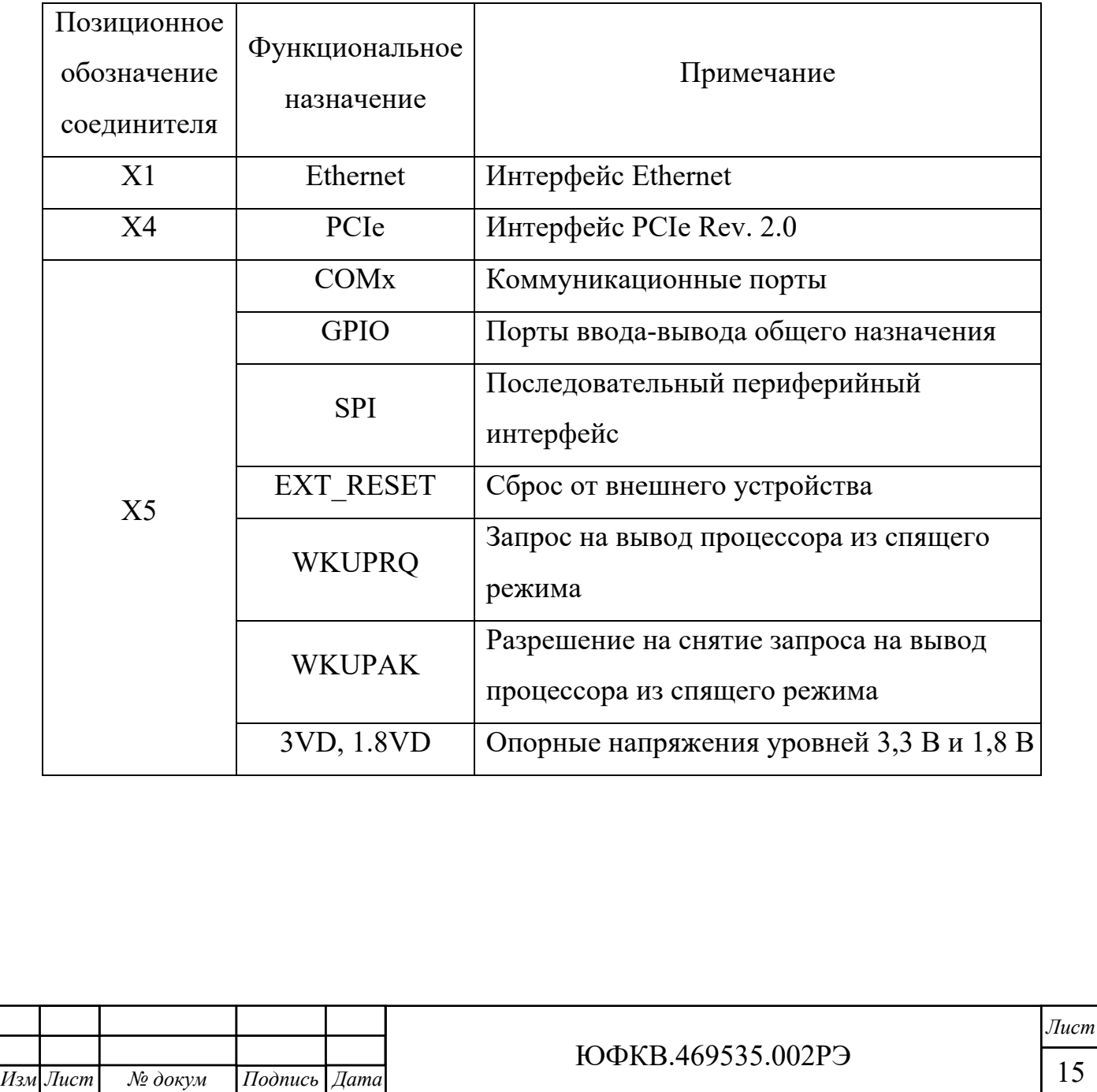

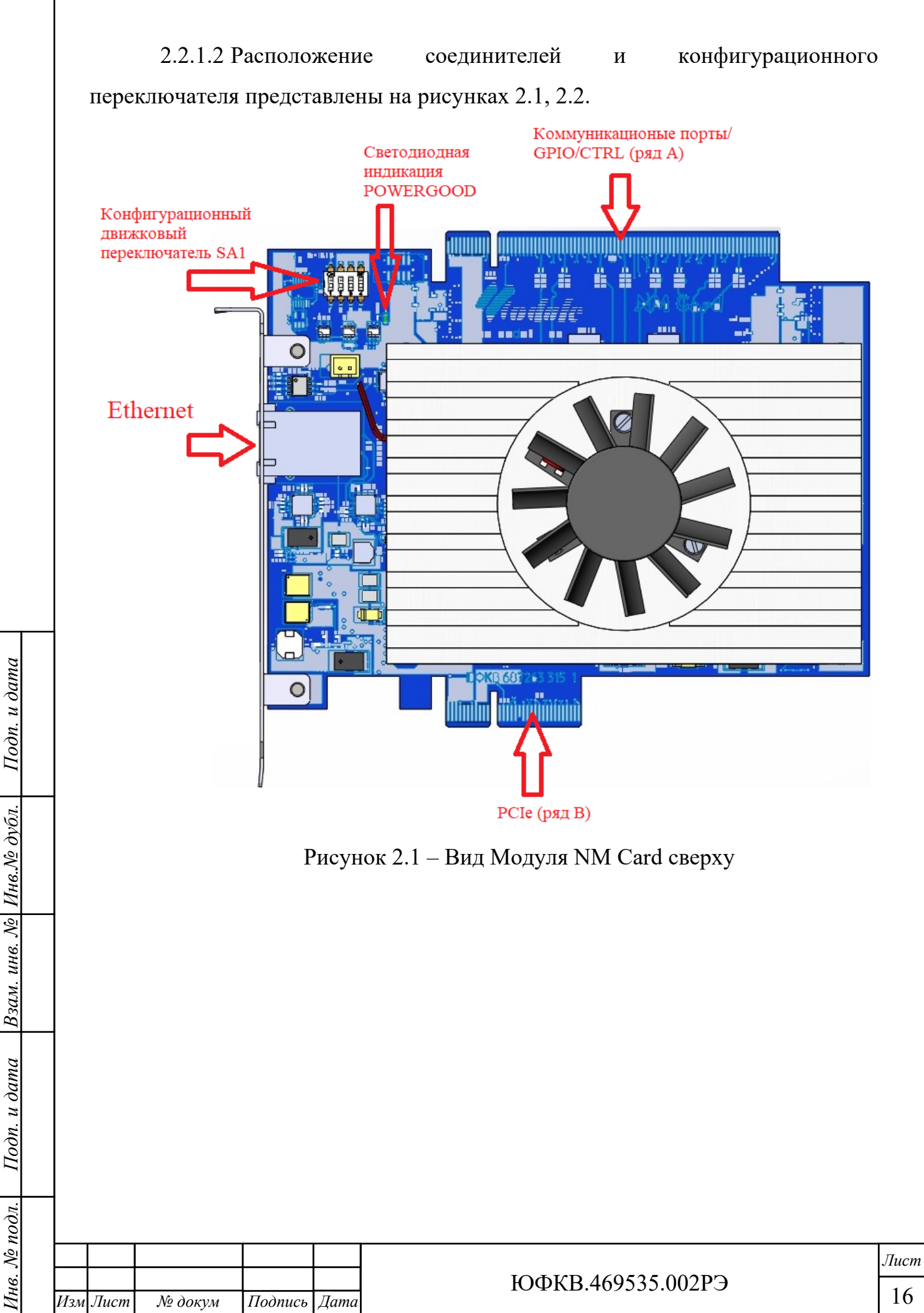

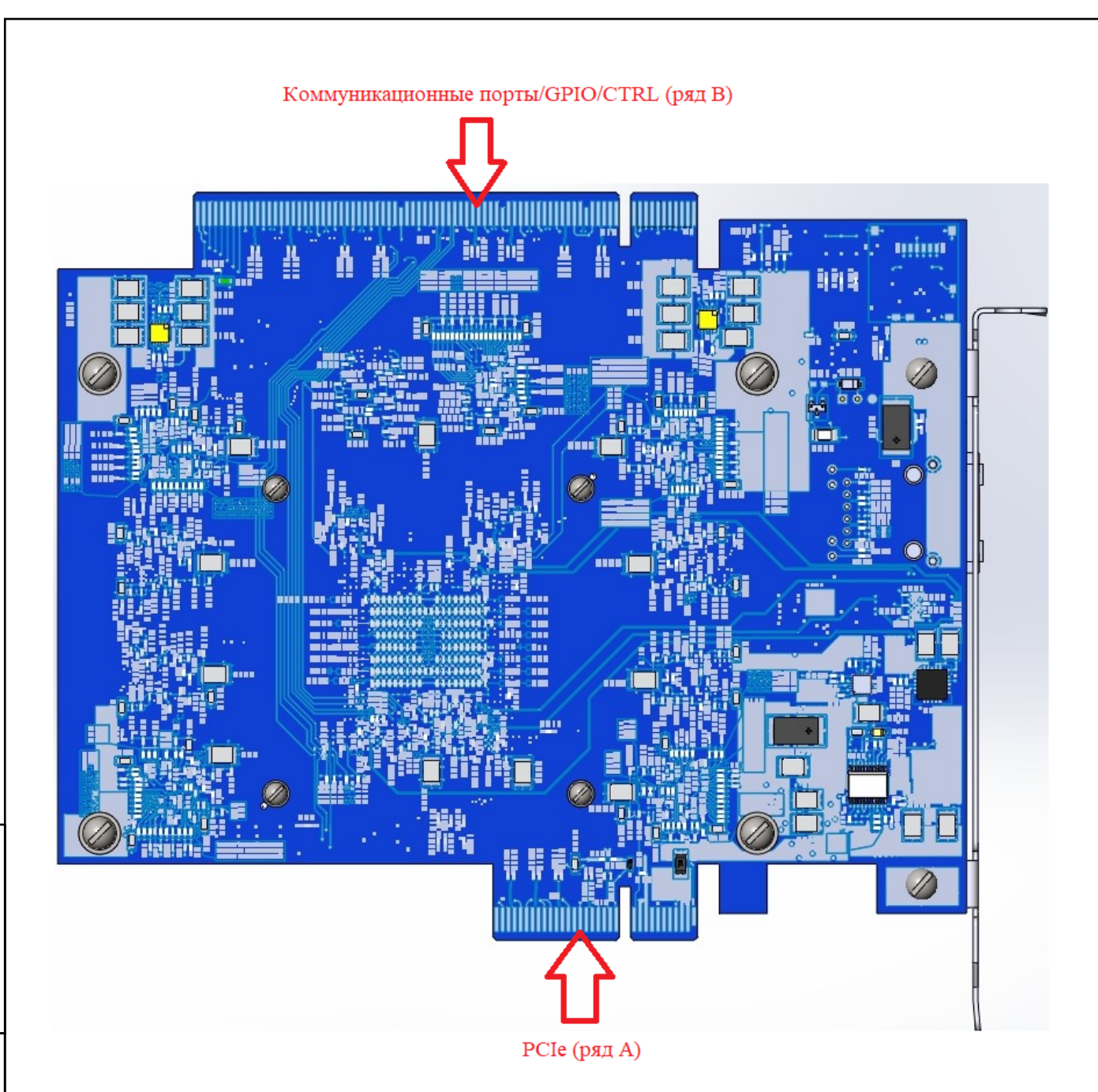

Рисунок 2.2 – Вид Модуля NM Card снизу

2.2.1.3 Соединитель X1 располагается на передней панели и предназначен для информационного обмена по интерфейсу Ethernet. Назначение и нумерация выводов соответствует стандарту IEEE 802.3-1995.

*дубл.* 

Взам. инв. №

Подп. и дата

*Подп. и дата*

Подп. и дата

2.2.1.4 Соединитель X2 предназначен для питания активной системы охлаждения. Назначение и нумерация выводов соответствует спецификации Intel Corporation 4-Wire Pulse Width Modulation (PWM) Controlled Fans Specification Revision 1.2 (July 2004).

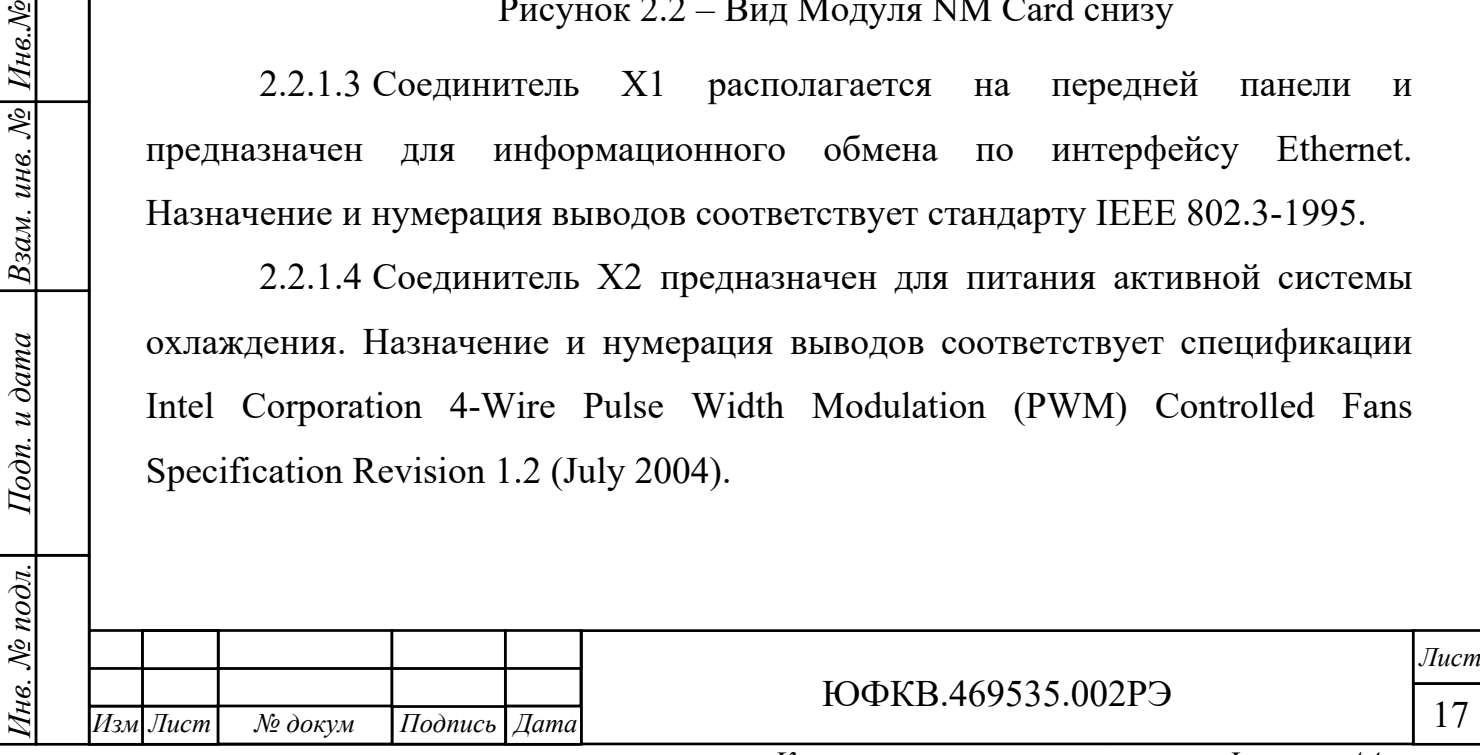

2.2.1.5 Соединитель X4 предназначен для информационного обмена по интерфейсу PCIe x4. Назначение и нумерация выводов соответствует спецификации PCI Express® Card Electromechanical Specification Revision 2.0 (April 11, 2007).

2.2.1.6 Соединитель X5 предназначен для межмодульного обмена. Конструктивно модуль представляет собой аналог соединителя PCIe x16. Нумерация выводов соединителя X5 соответствует соединителю PCIe x16.

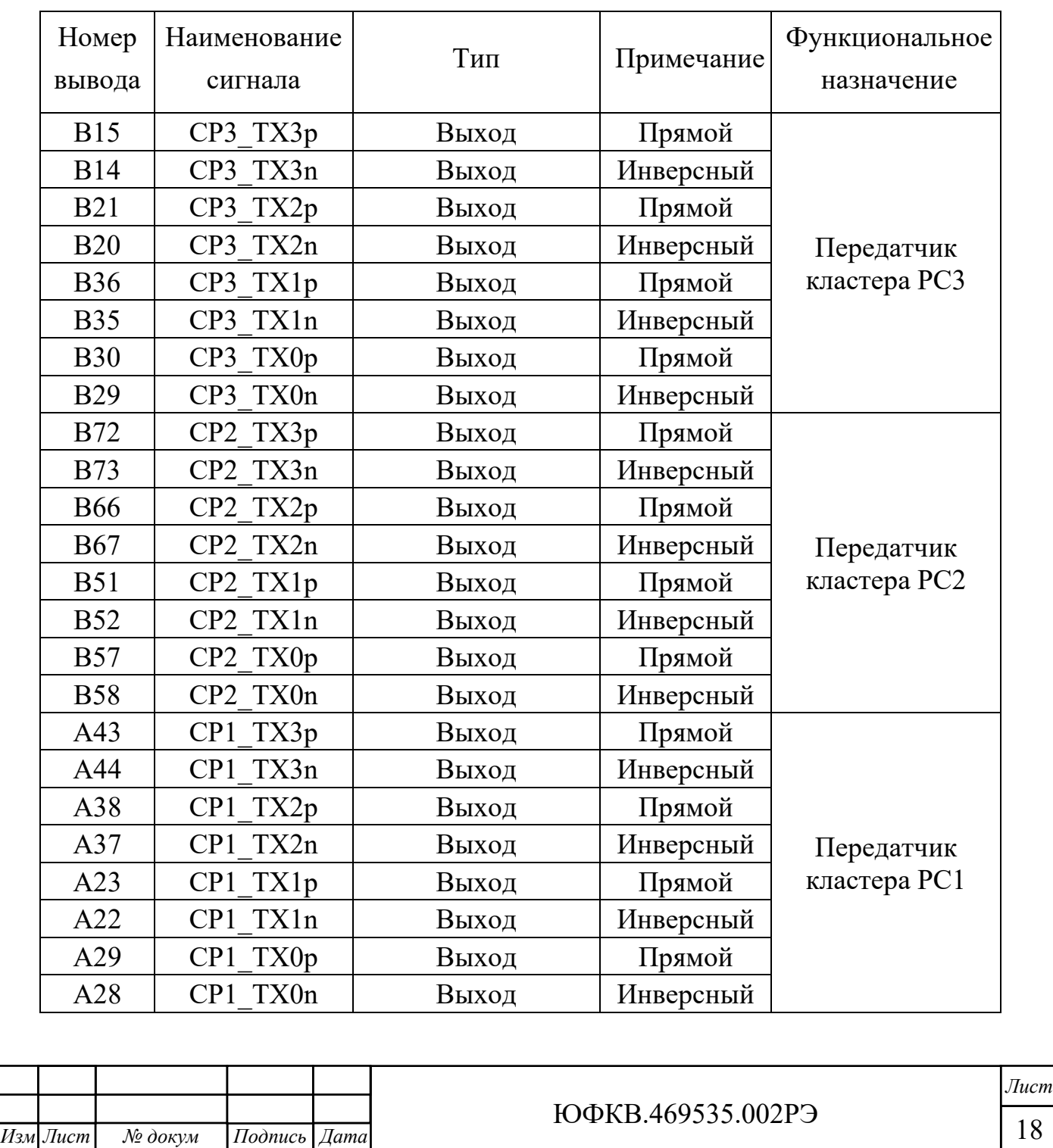

Таблица 2.2 – Описание и назначение выводов соединителя X5

Подп. и дата *Подп. и дата* Взам. инв. № Инв. № дубл. *Инв. № подл. Подп. и дата Взам. инв. № Инв.№* Подп. и дата нв. № подл.

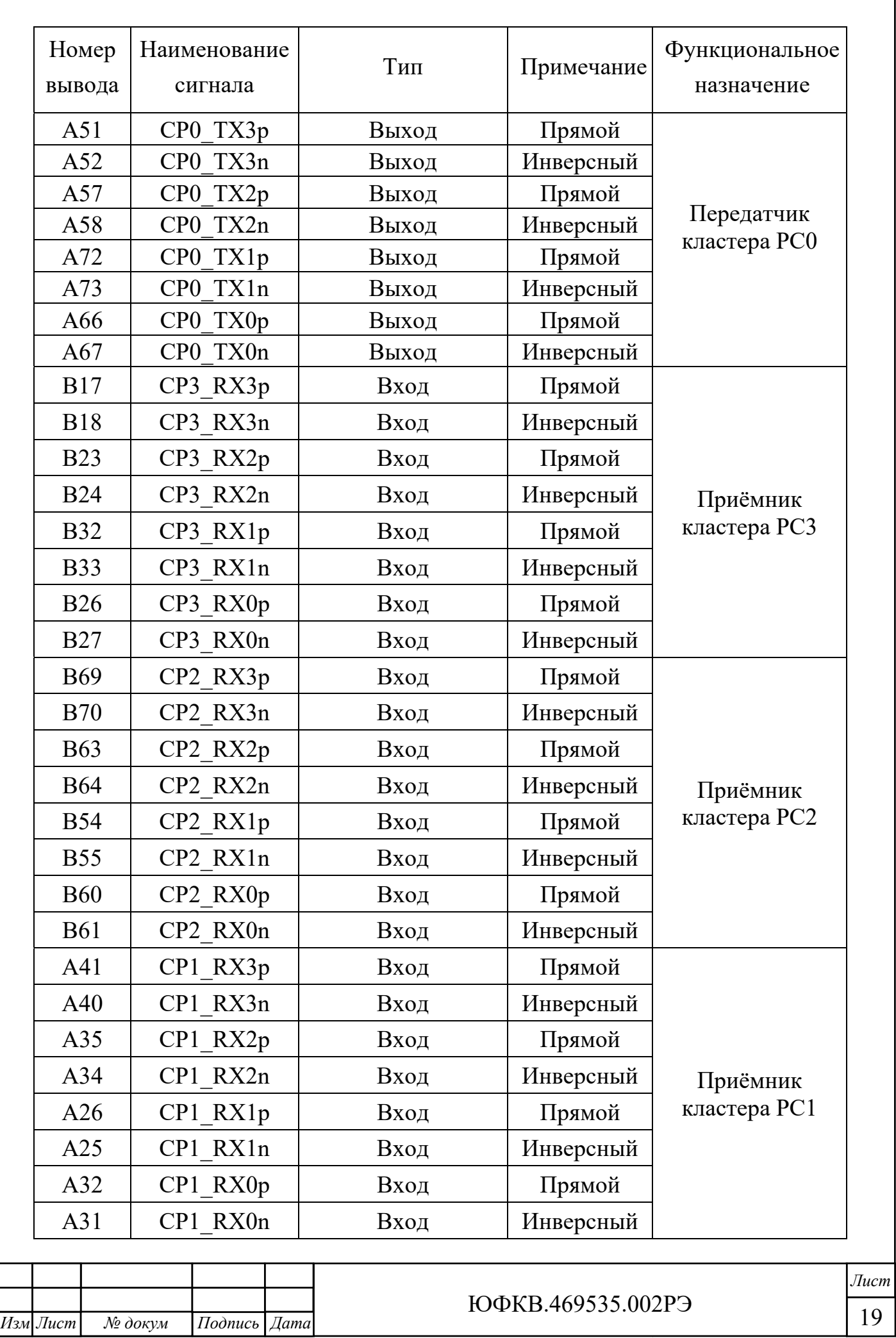

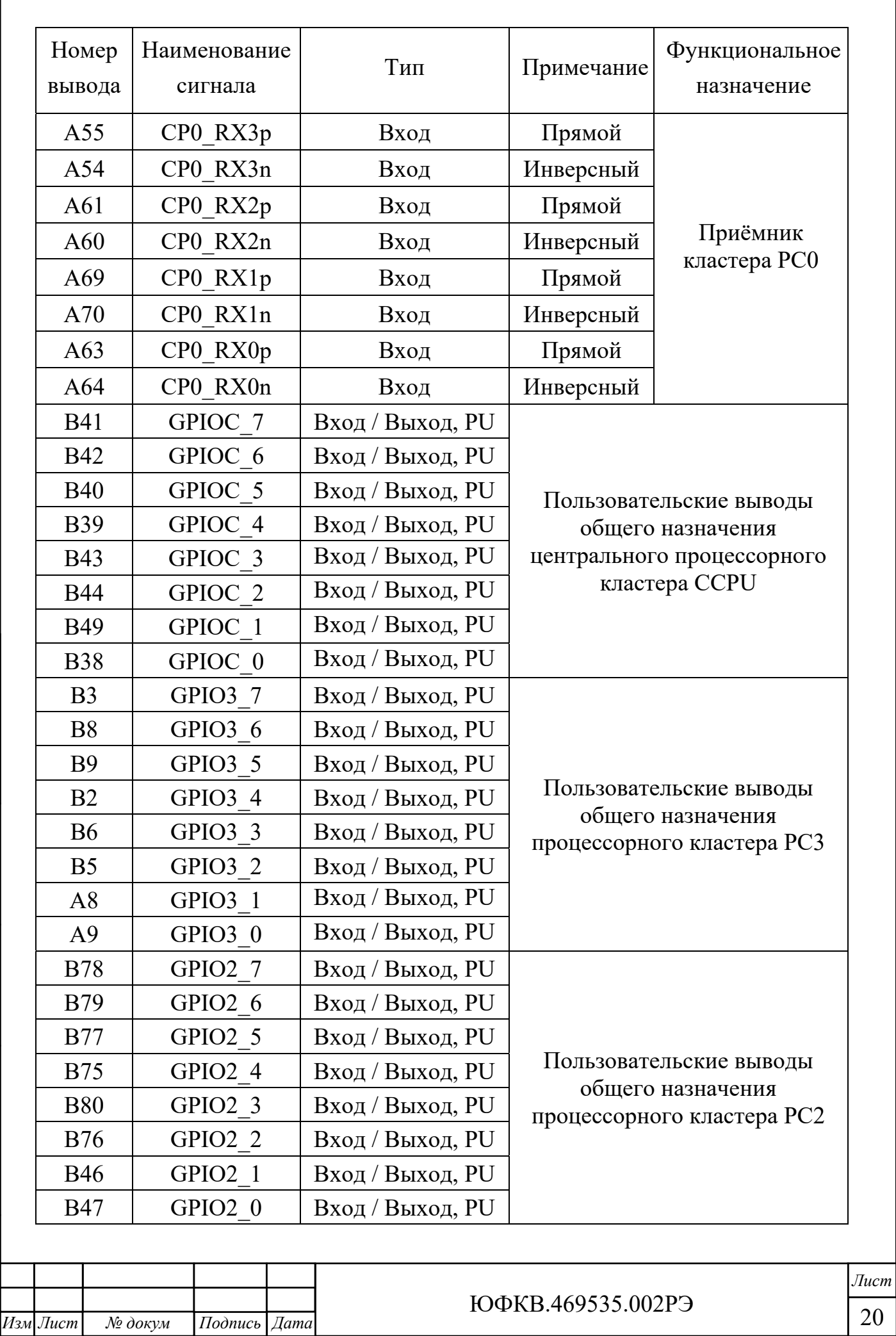

ſ

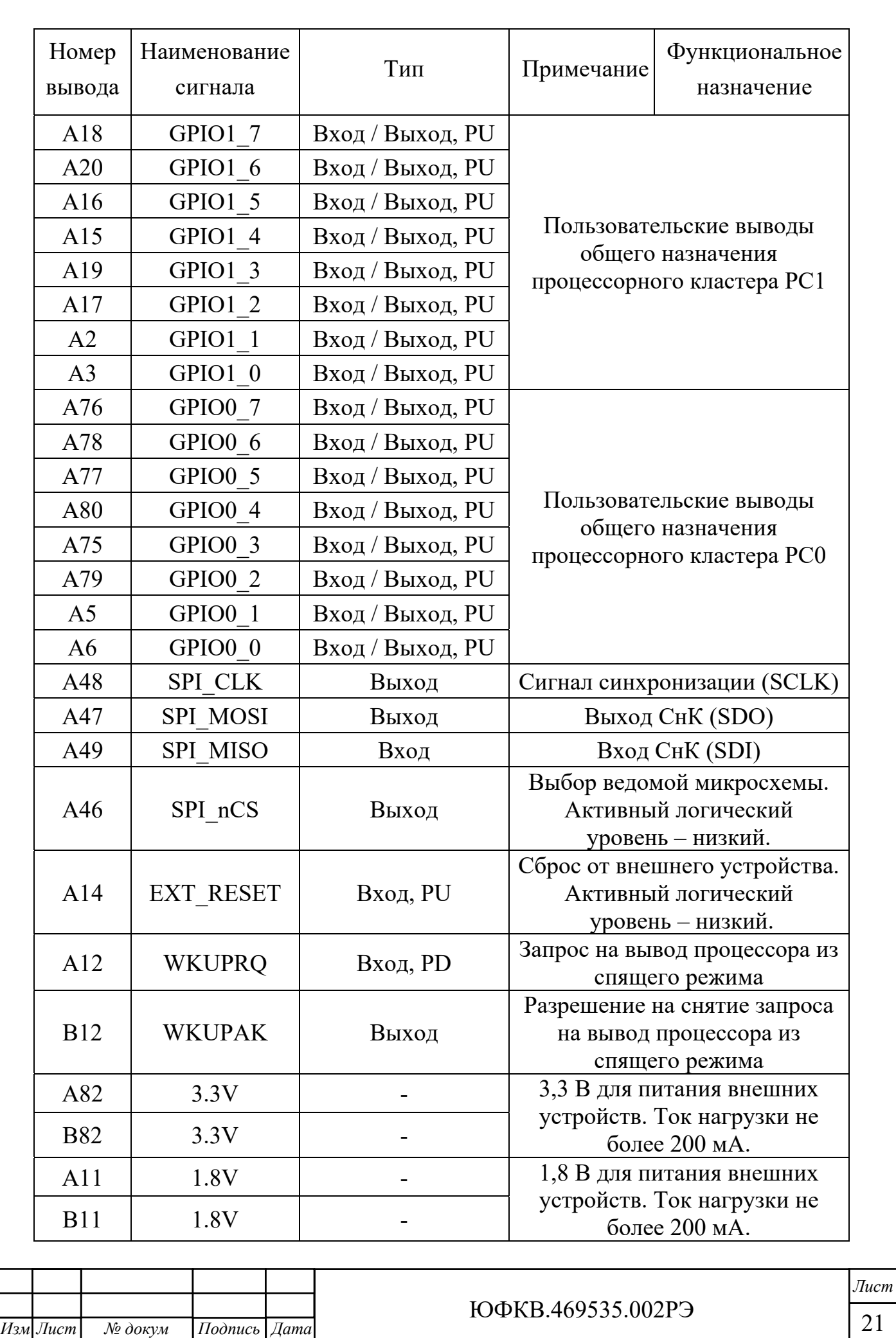

*Инв. № подл. Подп. и дата Взам. инв. № Инв.№*

Подп. и дата

∕1нв. № подл.

Взам. инв. № Инв. № дубл.

*Подп. и дата*

Подп. и дата

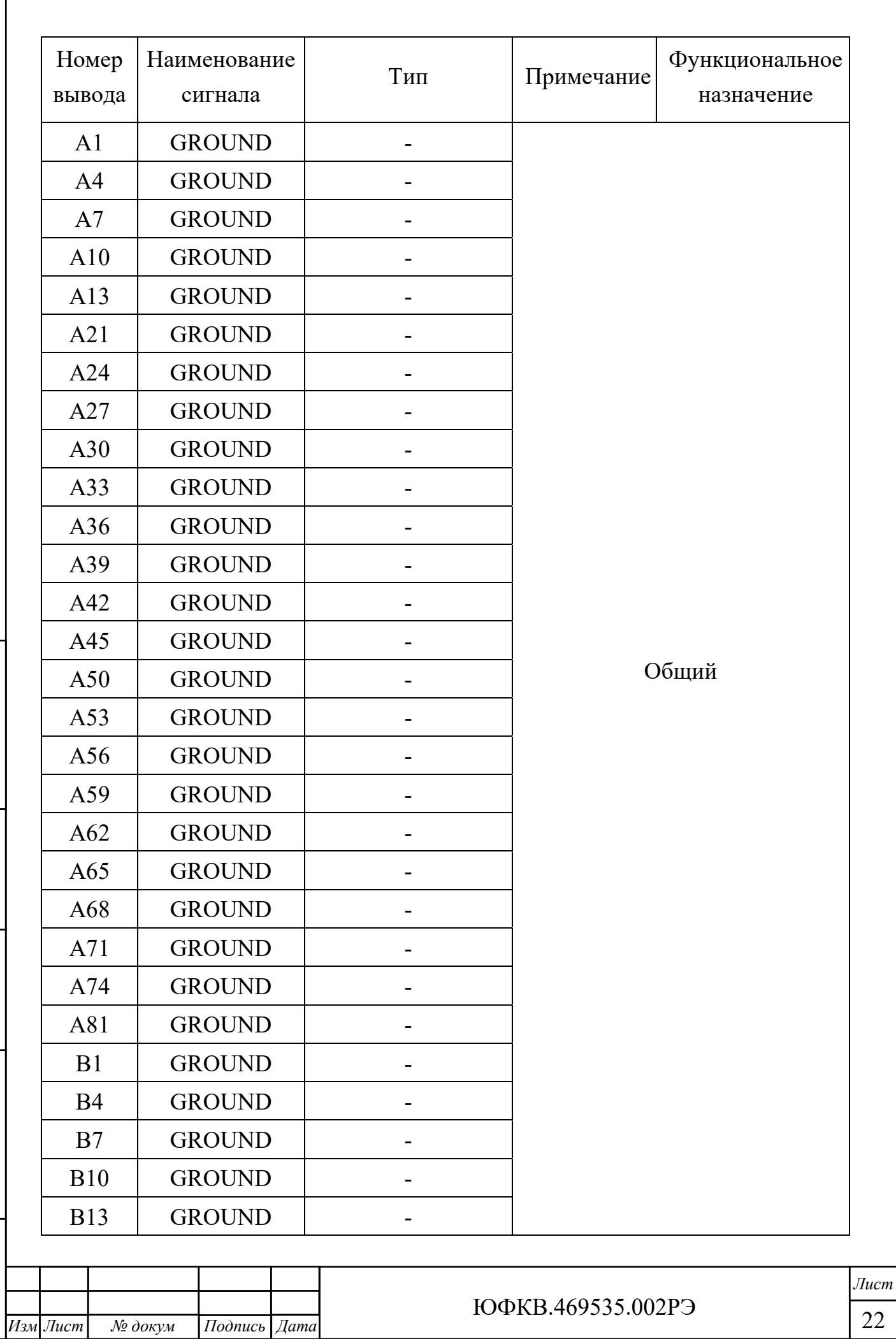

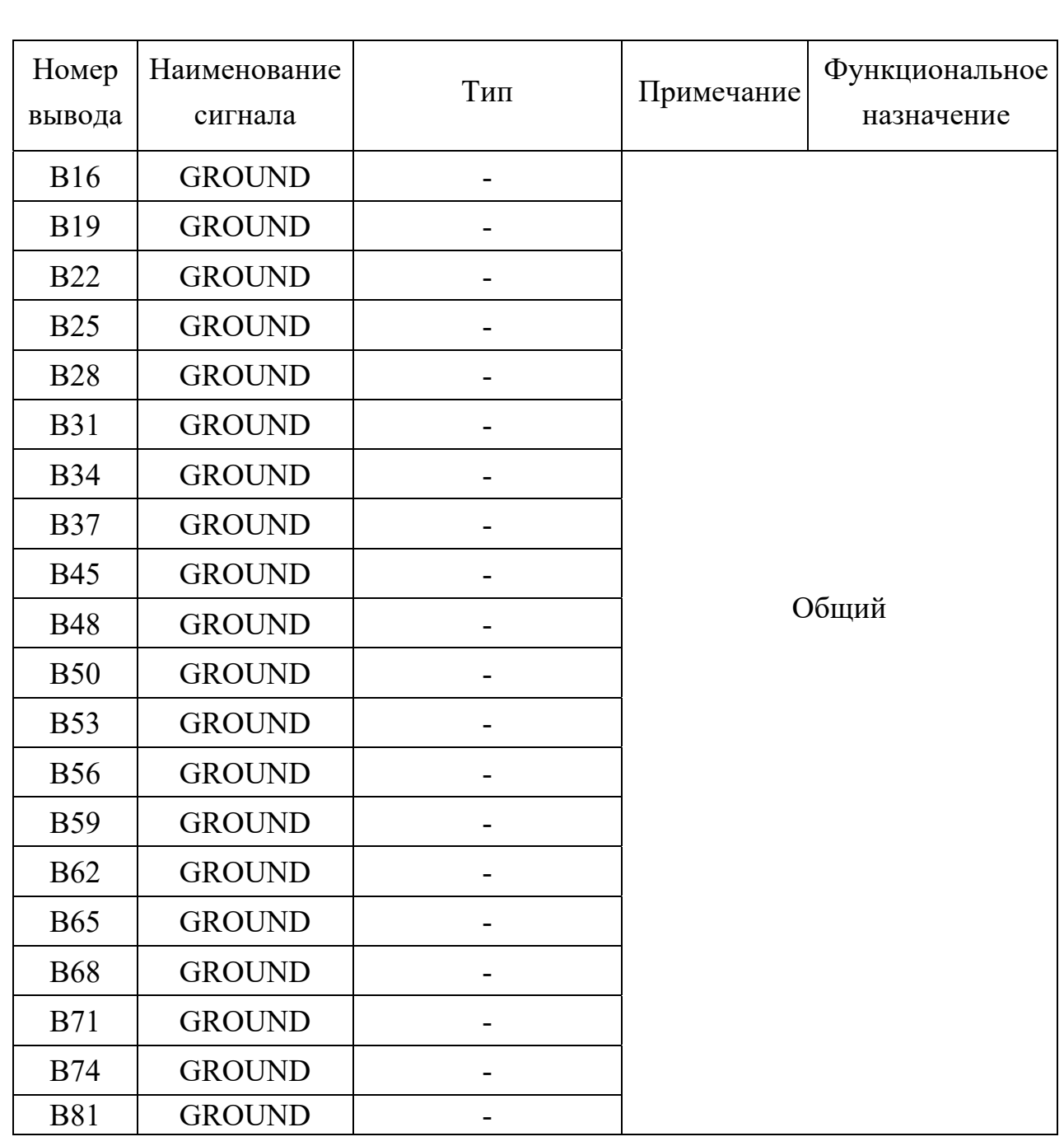

Примечания

*Инв. № подл. Подп. и дата Взам. инв. № Инв.№*

Подп. и дата

 $N<sub>2</sub>$  подл.

Взам. инв. № Инв. № дубл.

*Подп. и дата*

Подп. и дата

1 PU – pull-up, на выводе есть сопротивление, доопределяющее его состояние до логической единицы (уровень 1,8 В).

2 PD – pull-down, на выводе есть сопротивление, доопределяющее его состояние до логического нуля (уровень 0 В).

3 Дифференциальные сигналы CP3\_TX[0:3]– выходы передатчиков блока коммуникационных портов процессорного кластера 3.

4 Дифференциальные сигналы CP2\_TX[0:3] – выходы передатчиков блока коммуникационных портов процессорного кластера 2.

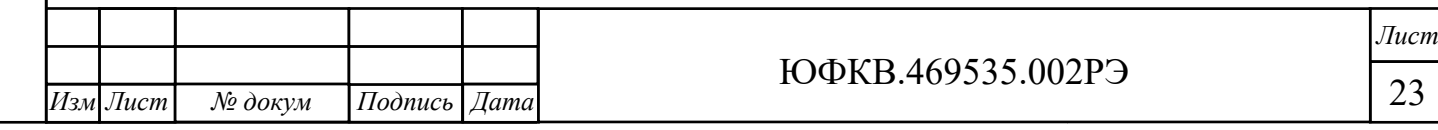

5 Дифференциальные сигналы CP1\_TX[0:3] – выходы передатчиков блока коммуникационных портов процессорного кластера 1.

6 Дифференциальные сигналы CP0\_TX[0:3] – выходы передатчиков блока коммуникационных портов процессорного кластера 0.

7 Дифференциальные сигналы CP3\_RX[0:3] – входы приёмников блока коммуникационных портов процессорного кластера 3.

8 Дифференциальные сигналы CP2\_RX[0:3] – входы приёмников блока коммуникационных портов процессорного кластера 2.

9 Дифференциальные сигналы CP1\_RX[0:3] – входы приёмников блока коммуникационных портов процессорного кластера 1.

10 Дифференциальные сигналы CP0\_RX[0:3] – входы приёмников блока коммуникационных портов процессорного кластера 0.

2.2.1.7 Импеданс каждой дифференциальной линии блоков коммуникационных портов составляет 100 Ом. Все выходы имеют развязку по постоянному току. Размах напряжения выходного дифференциального сигнала Vswing\_diff не превышает 1,2 В. Пояснение приведено на рисунке 2.3.

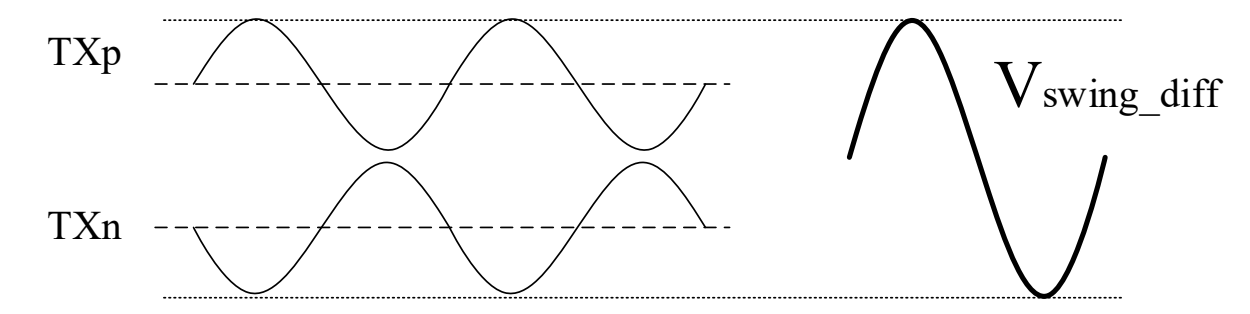

Рисунок 2.3 – Размах напряжения дифференциального сигнала

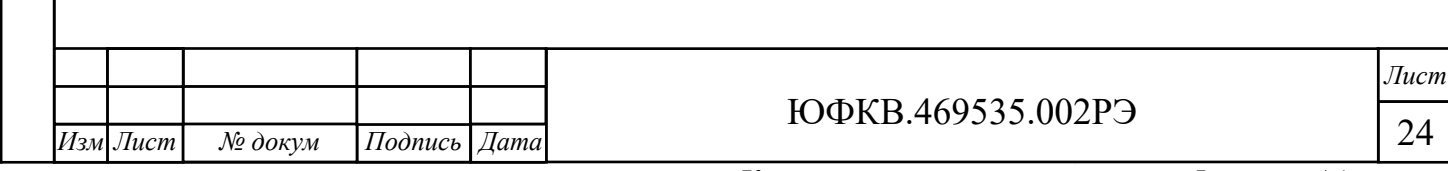

*Инв. № подл. Подп. и дата Взам. инв. № Инв.№*

Подп. и дата

Инв. № подл.

Взам. инв. № Инв. № дубл.

*Подп. и дата*

Подп. и дата

2.2.1.8 Входы не имеют развязки по постоянному току. Необходимо установить конденсаторы с номинальной ёмкостью 0,1 мкФ на выходах передатчика внешнего устройства, как показано на рисунке 2.4.

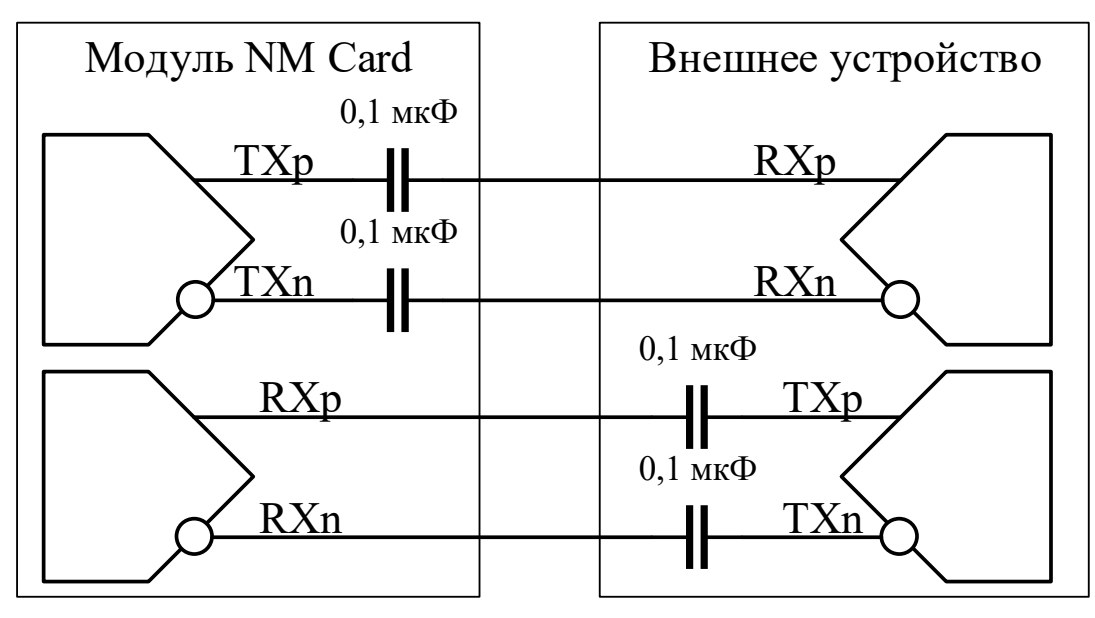

Рисунок 2.4 – Согласование передающей и приёмной линий

2.2.1.9 Все пользовательские выводы общего назначения GPIO имеют подтяжку к логической единице. Уровни сигналов 0 В / 1,8 В.

2.2.1.10 Последовательный интерфейс SPI обеспечивает максимальную скорость передачи данных не более 50 Мбит/с. Уровни сигналов 0 В / 1,8 В. Блок SPI является аппаратным. СнК всегда является мастером на шине.

2.2.1.11 Цепь EXT\_RESET предназначена для использования в качестве сигнала внешнего сброса. По умолчанию цепь подтянута к логической единице. Активный логический уровень – низкий.

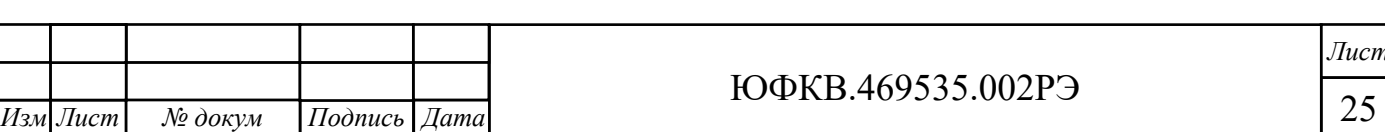

2.2.1.12 Для согласования логических уровней Модуля при информационном взаимодействии с внешними периферийными устройствами, на соединителе X5 предусмотрены выводы питания 1,8 В и 3,3 В. В качестве пояснения на рисунке 2.5 приведён пример для питания внешнего двунаправленного буфера с преобразованием уровней. Потребление по каждой из цепей 1,8 В и 3,3 В не должно превышать 200 мА.

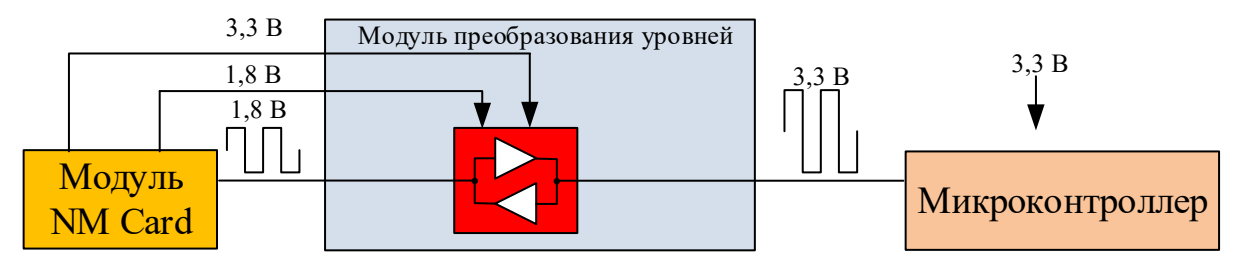

Рисунок 2.5 – Пример взаимодействия с внешними устройствами

2.2.2 Конфигурация начальной загрузки Модуля

2.2.2.1 Перед началом работы с Модулем необходимо его сконфигурировать при помощи движкового переключателя SA1, показанного на рисунке 2.6. Переключатель SA1 отвечает за выбор режима начальной загрузки (разряды 2, 3 и 4) и защиту ПЗУ от перезаписи (разряд 1).

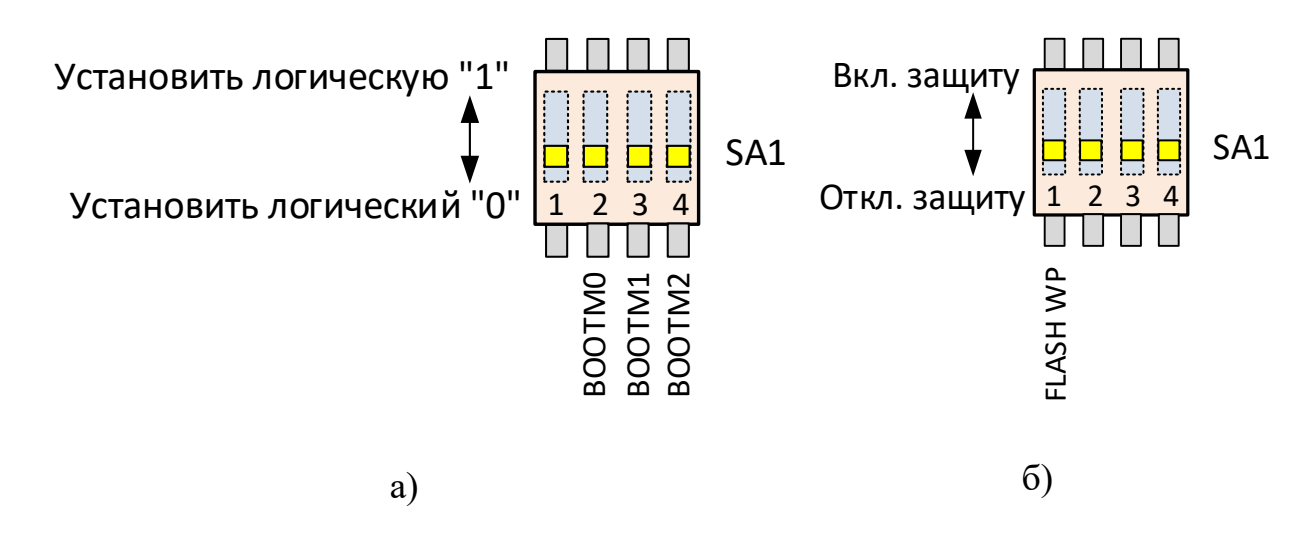

а) выбор режима начальной загрузки; б) защита от перезаписи ПЗУ

Рисунок 2.6 – Движковый переключатель SA1

2.2.2.2 СнК имеет банк памяти ПЗУ объёмом 8 КБ, который содержит программу начального загрузчика. Начальный загрузчик – это программа,

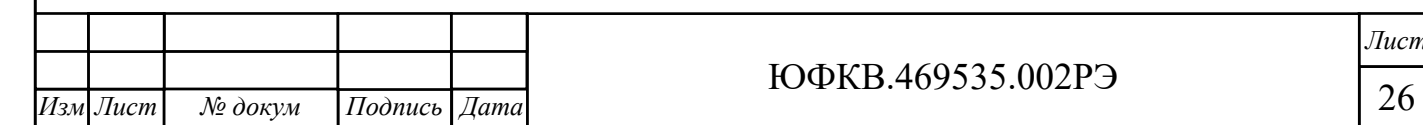

*Инв. № подл. Подп. и дата Взам. инв. № Инв.№*

 $u$  dama

 $I$ юдп.  $\iota$ 

<u> Мо</u>подл.

Ĩнв.

Взам. инв. №

*дубл.* 

*Подп. и дата*

Подп. и дата

ЮФКВ.469535.002РЭ

которая начинает выполняться после снятия внешнего сигнала сброса и инициализации схемы ФАПЧ (PLL) внутри СнК. Задача этой программы загрузить во внутреннюю память процессора центрального управляющего узла следующую исполняемую программу и передать ей управление. Этой следующей программой может быть, например, загрузчик операционной системы.

2.2.2.3 Начальная загрузка микросхемы возможна через интерфейсы:

− SPI, в этом случае начальный загрузчик самостоятельно извлекает образ из флеш-памяти, доступной по интерфейсу SPI;

− PCIe или Ethernet (Ethernet Debug Communication Link, EDCL), в этом случае образ программы должен быть загружен внешним хост-контроллером через соответствующий интерфейс.

2.2.2.4 Выбор режима загрузки осуществляется начальным загрузчиком в зависимости от уровней на выводах СнК BOOTM0, BOOTM1, BOOTM2, которые задаются разрядами 2, 3, 4 переключателя SA1 в соответствии с таблицей 2.3.

*Инв. № подл. Подп. и дата Взам. инв. № Инв.№*

Подп. и дата

нв. № подл.

Взам. инв. № Инв. № дубл.

*Подп. и дата*

Подп. и дата

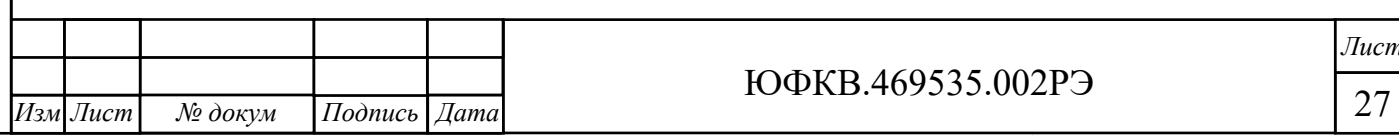

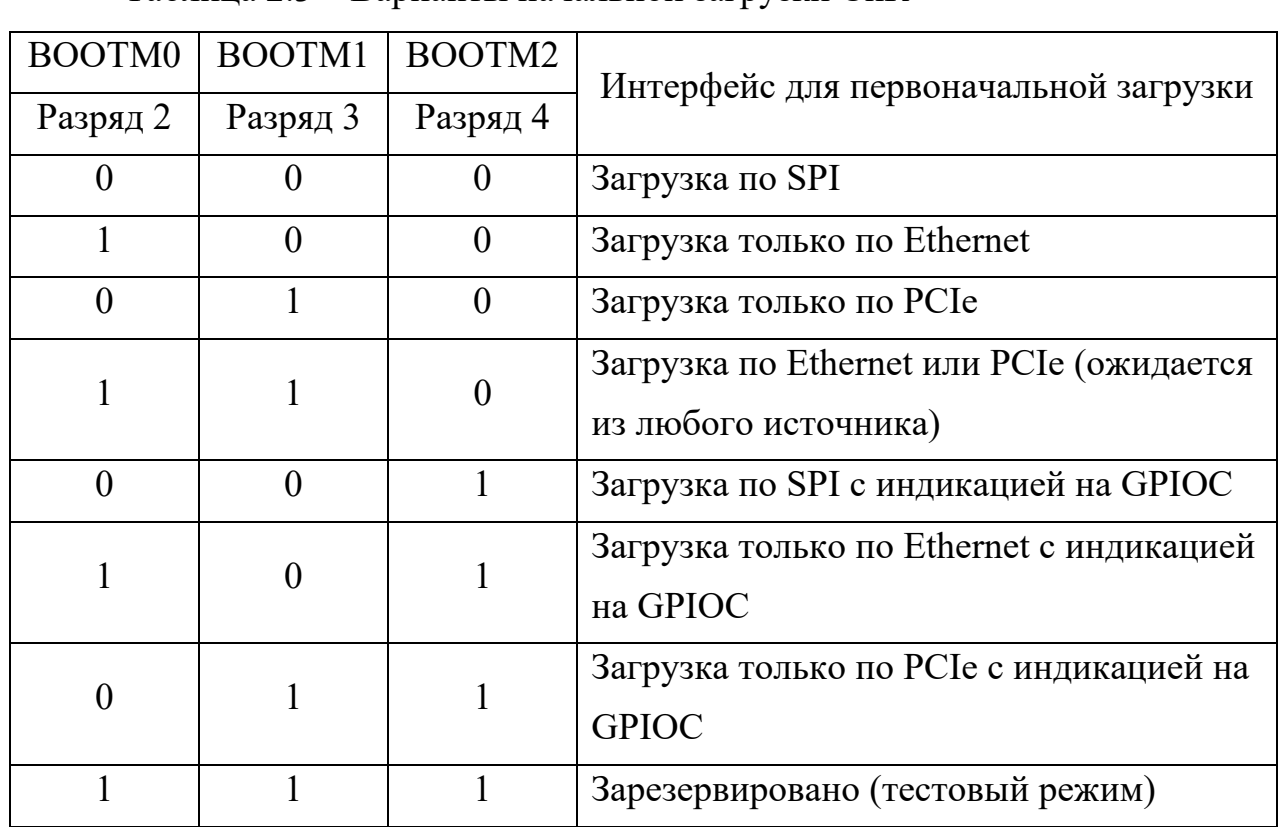

Таблица 2.3 – Варианты начальной загрузки СнК

2.2.2.5 При загрузке по SPI объём программы, записанной в микросхему ПЗУ (DD13), не должен превышать 8 Мбит. Более подробно режимы загрузки описаны в руководстве по эксплуатации на СнК ЮФКВ.431282.026РЭ.

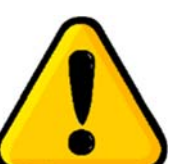

Взам. инв. № Инв. № дубл.

Подп. и дата

*Подп. и дата*

Подп. и дата

**ВНИМАНИЕ! Для корректной работы Модуля в составе персонального компьютера (ПК) при первичной загрузке необходимо установить разряды BOOTM[0:2] = 000. В противном случае BIOS во время инициализации не сможет определить подключенный Модуль в слоте расширения PCIe.**

2.2.2.6 Если же была осуществлена некорректная загрузка Модуля, то необходимо полностью выключить ПК, установить разряды BOOTM[0:2] в режим загрузки по SPI и снова включить ПК. Данное требование необходимо строго соблюдать на любом ПК.

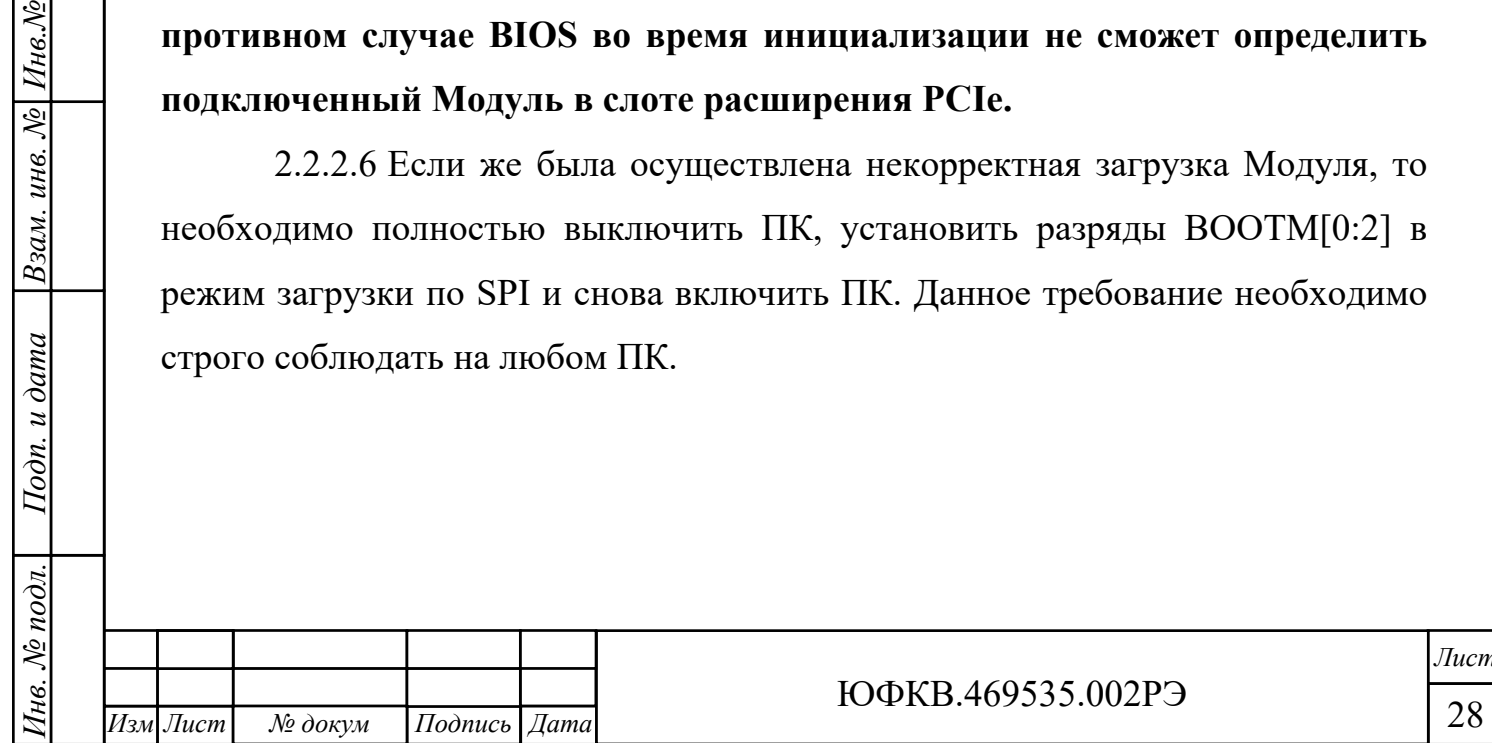

2.2.3 Питание Модуля

2.2.3.1 При работе в составе ПК питание Модуля осуществляется непосредственно от слота PCIe.

2.2.3.2 В Модуле реализованы следующие виды защиты:

− от короткого замыкания;

− от кратковременного перенапряжения.

2.2.3.3 Включение Модуля происходит автоматически при включении питания слота PCIe. При подаче напряжения питания загорается зелёным цветом контрольный светодиод HL1, сигнализирующий об исправности всех вторичных источников питания в Модуле.

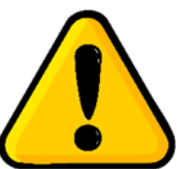

**ВНИМАНИЕ! Если отсутствует светодиодная индикация, Модуль подлежит возврату на предприятие-изготовитель для диагностики и последующего ремонта.** 

2.2.4 Монтаж и демонтаж Модуля

2.2.4.1 Все работы по монтажу и демонтажу Модуля должны выполняться только при отключенном электропитании.

2.2.4.2 Вспомогательное оборудование: отвёртка, тип наконечника отвёртки зависит от корпуса системного блока.

2.2.4.3 Все рисунки, иллюстрирующие монтаж и демонтаж Модуля, носят исключительно ознакомительный характер для общего понимания процесса монтажа и демонтажа Модуля. Внешний вид комплектующих, показанных на этих рисунках, может отличаться от их реального вида.

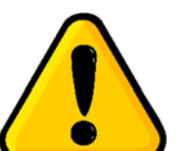

*Инв. № подл. Подп. и дата Взам. инв. № Инв.№*

Подп. и дата

№ подл.

Hв.

 $H$ нв.№ дубл.

Взам. инв. №

*Подп. и дата*

 $I$ Iodn.  $u$  dama

**ВНИМАНИЕ! Предприятие-изготовитель не несёт ответственность за любые механические повреждения комплектующих, нарушение целостности пломб на корпусе** 

**изделия, а также внутри него и прочие дефекты, возникшие в процессе монтажа / демонтажа Модуля по вине пользователя.** 

ЮФКВ.469535.002РЭ

2.2.4.4 Для монтажа Модуля в системный блок ПК последовательно выполните следующие действия:

1) выключите компьютер (если он был включен) и отсоедините кабель электропитания;

2) уложите системный блок на ровную горизонтальную поверхность;

3) выкрутите винты и демонтируйте боковую крышку системного блока, как показано на рисунке 2.7. В случаях отличных от рисунка 2.7 необходимо руководствоваться технической документацией производителя корпуса;

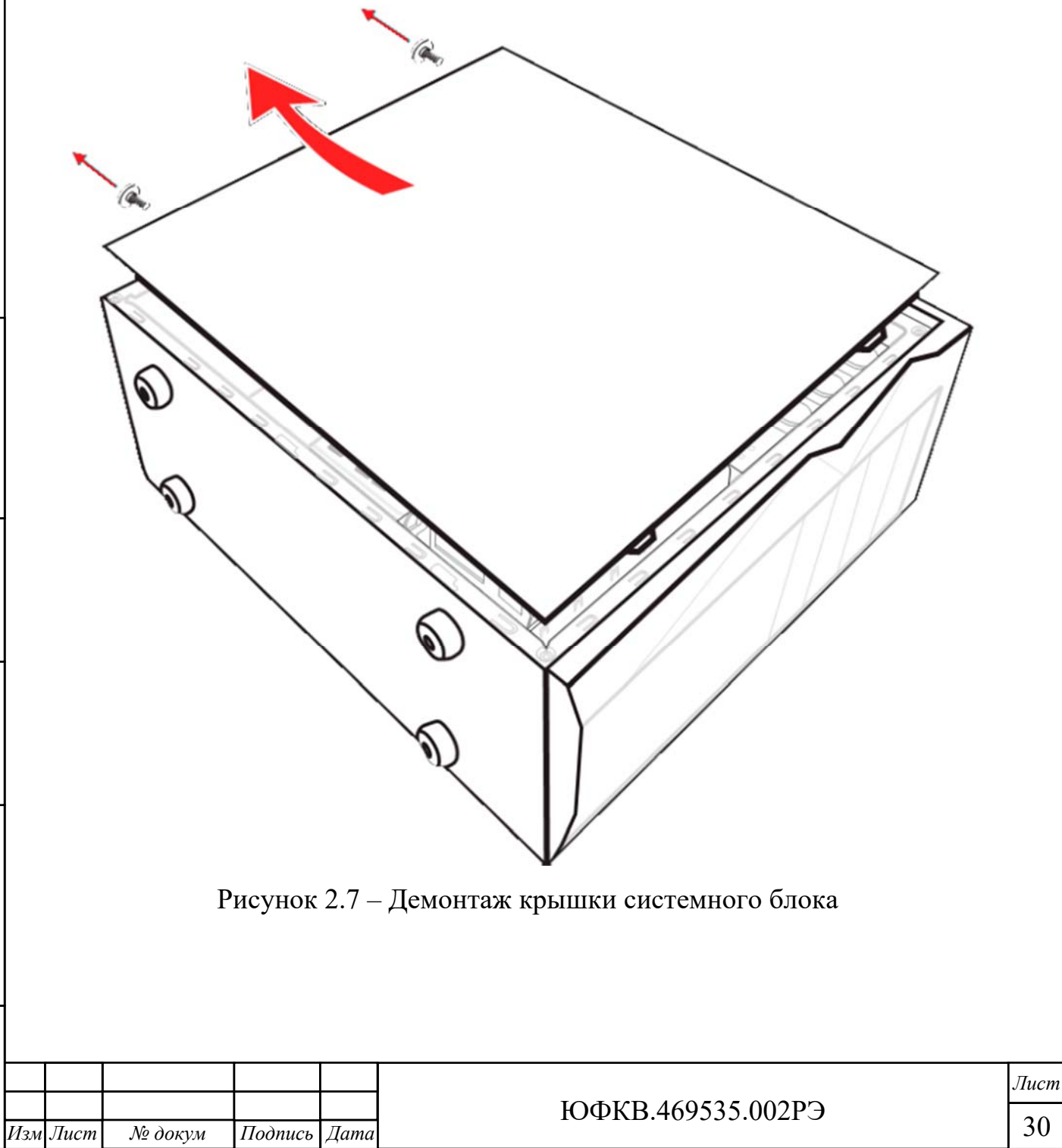

*Инв. № подл. Подп. и дата Взам. инв. № Инв.№*

Подп. и дата

 $N_{\!\!\rm P}$  nodn.

Íнв.

Взам. инв. № Инв.№ дубл.

*Подп. и дата*

Подп. и дата

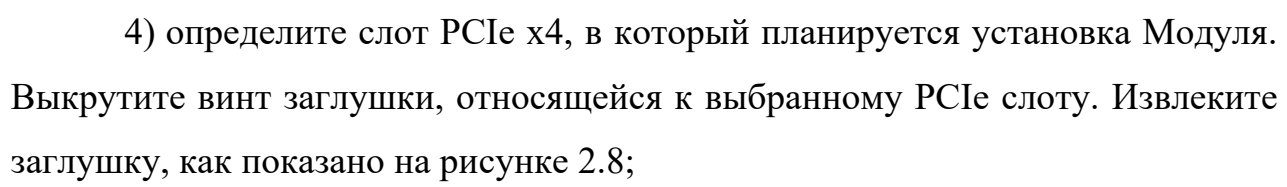

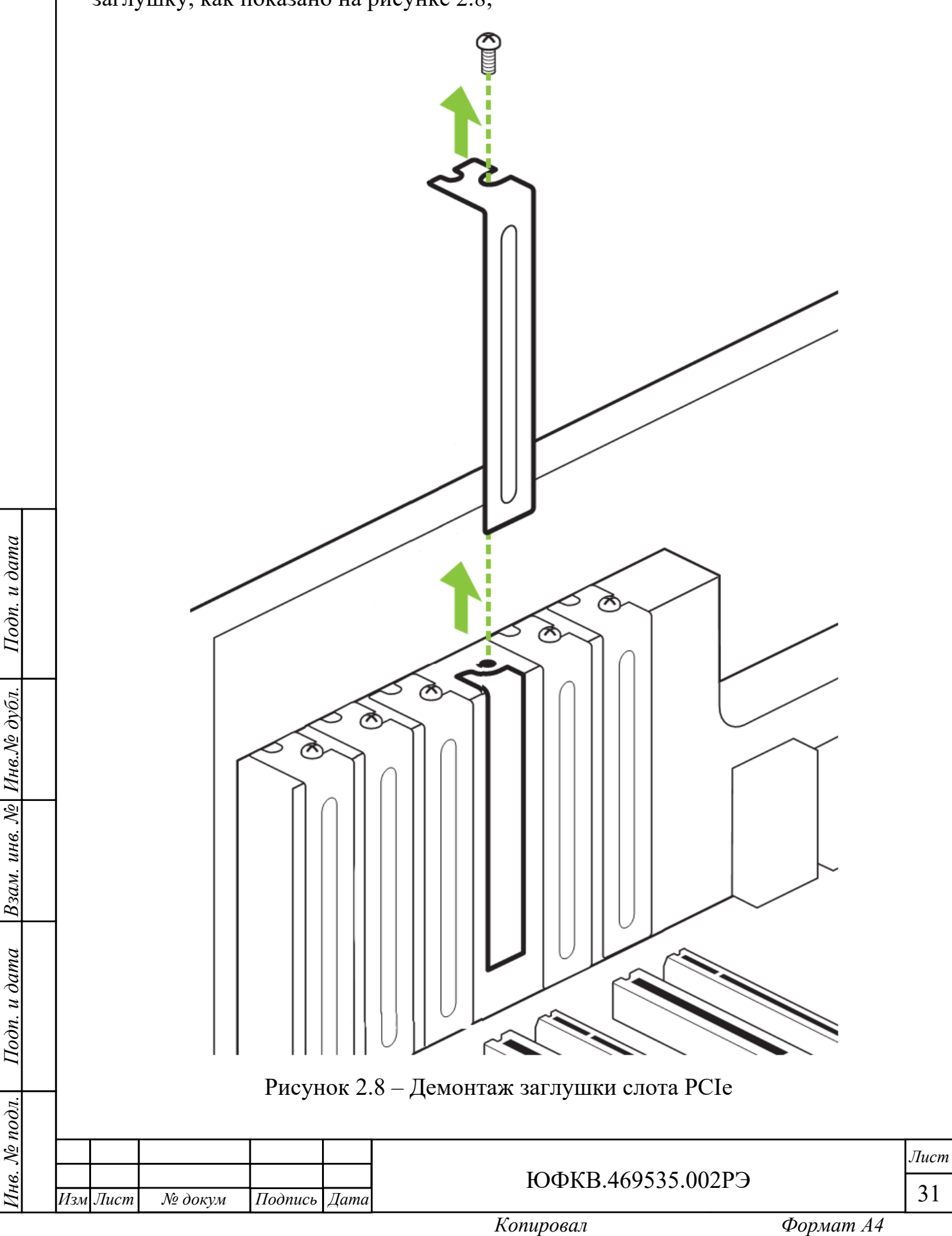

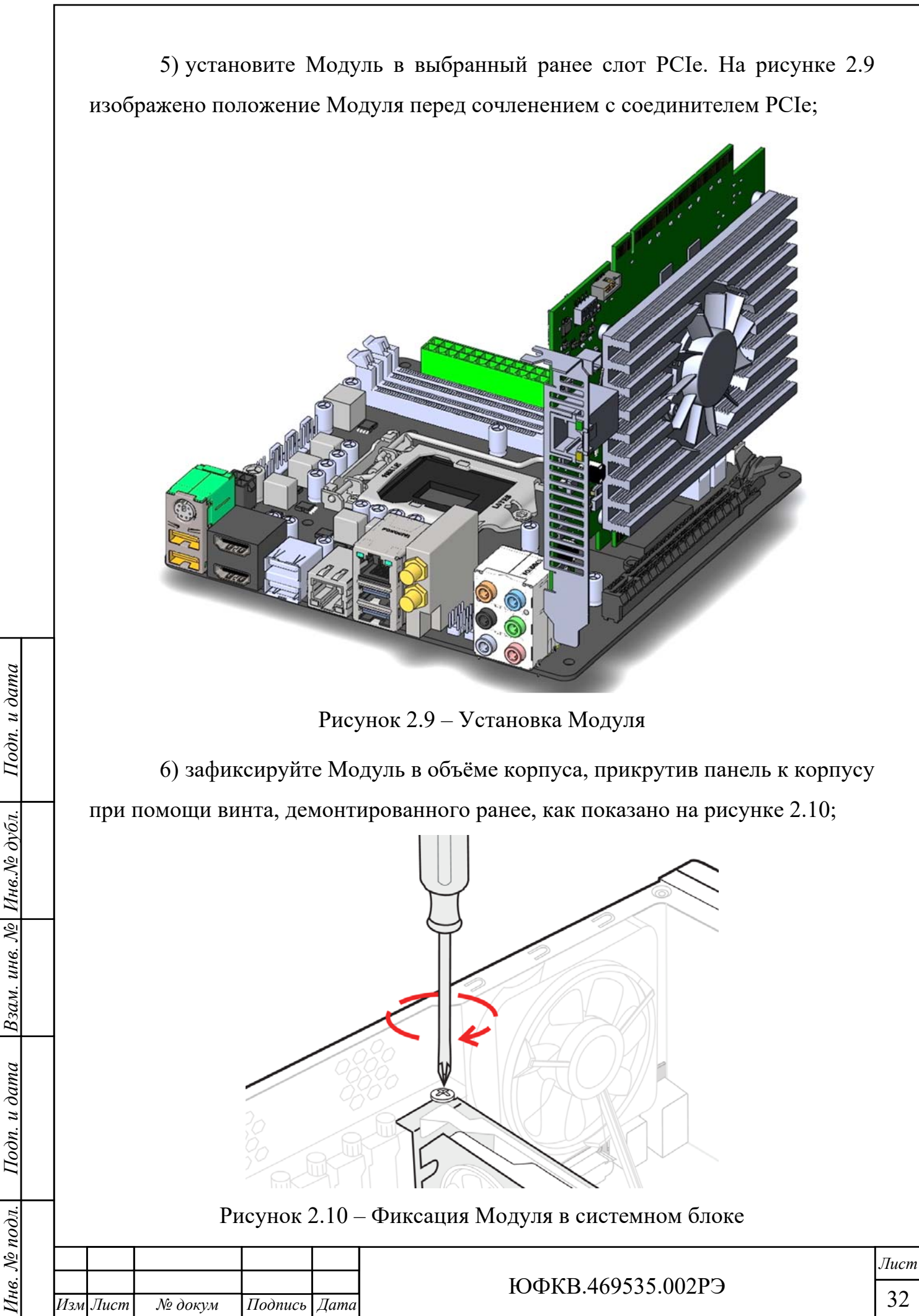

7) установите обратно боковую крышку корпуса, как показано на рисунке 2.11. Закрутите крепёжные винты;

![](_page_32_Picture_1.jpeg)

Рисунок 2.11 – Монтаж крышки системного блока

8) подключите кабель электропитания системного блока.

2.2.4.5 Демонтаж Модуля осуществляют в обратном порядке.

2.2.5 Установка программного обеспечения

*Инв. № подл. Подп. и дата Взам. инв. № Инв.№*

Подп. и дата

 $N_{\!\!\rm P}$  nodn.

Íнв.

Взам. инв. № Инв.№ дубл.

*Подп. и дата*

Подп. и дата

2.2.5.1 Для установки специализированного программного обеспечения скачайте с официального сайта www.module.ru актуальные версии:

1) инструкции по применению ПО поддержки нейросетевых ускорителей Neuromatrix;

2) исполняемого файла ПО поддержки нейросетевых ускорителей Neuromatrix.

2.2.5.2 Следуйте указаниям инструкции по применению ПО.

2.2.6 Система сброса СнК в Модуле

2.2.6.1 Сброс СнК осуществляется следующими способами:

− выключение → включение питания;

− по сигналу сброса с материнской платы по интерфейсу PCIe;

− от внешнего устройства по сигналу EXT\_RESET соединителя X5.

2.2.7 Система синхронизации модуля

2.2.7.1 При работе в составе системного блока ПК внешний тактовый сигнал 100 МГц поступает с материнской платы на входной буфер, обеспечивающий тактовыми опорными сигналами блок PCIe и блоки коммуникационных портов СнК.

2.2.8 PCIe

2.2.8.1 Модуль обеспечивает информационный обмен по высокоскоростному последовательному интерфейсу PCIe x4 Rev. 2.0. Более подробное описание работы интерфейса PCIe можно найти в ЮФКВ.431282.026РЭ.

2.2.8.2 При проектировании собственной материнской платы необходимо выравнивать линии внутри групп PER и PET с точностью до 0,1 мм. Между собой группы выравнивать не обязательно.

2.2.9 SPI

2.2.9.1 Контроллер интерфейса SPI обеспечивает обмен информацией между СнК и устройствами, подключенными к последовательному интерфейсу SPI. Контроллер обеспечивает подключение стандартных устройств со следующими разновидностями интерфейса типа SPI:

− интерфейс SPI в спецификации фирмы Motorola (Motorola SPI);

− интерфейс SPI в спецификации фирмы Texas Instruments (Texas Instruments SPI);

![](_page_33_Picture_200.jpeg)

*Инв. № подл. Подп. и дата Взам. инв. № Инв.№*

Подп. и дата

Взам. инв. № Инв. № дубл.

*Подп. и дата*

Подп. и дата

ЮФКВ.469535.002РЭ

− интерфейс SPI в спецификации фирмы National Semiconductors (National Semiconductors Microwire).

2.2.9.2 Контроллер SPI обеспечивает подключение до четырёх устройств в режиме разделения времени при помощи сигналов nCSx, а именно:

− nCS0, микросхема ПЗУ ёмкостью 128 Мбит;

− nCS1, карта памяти формата microSD;

− nCS2 не задействован;

− nCS3, обмен с внешними устройствами. Выведен на соединитель X5. Назначение выводов соединителя X5 приведено в таблице 2.2.

2.2.9.3 Более подробное описание работы последовательного интерфейса SPI, включая временные диаграммы, можно найти в ЮФКВ.431282.026РЭ.

## 2.2.10 Ethernet

Взам. инв. № Инв. № дубл.

Подп. и дата

*Подп. и дата*

Подп. и дата

2.2.10.1 Для возможности обмена по Ethernet необходимо подключить коммутационный кабель («патч-корд») к соединителю X1 «Ethernet». На рисунке 2.12 приведена функциональная схема взаимодействия контроллеров MAC и PHY Модуля как между собой, так и с внешним устройством.

![](_page_34_Figure_9.jpeg)

Рисунок 2.12 – Схема обмена данными по Ethernet

2.2.10.2 Сброс MAC и PHY контроллеров происходит при сбросе СнК.

2.2.10.3 По умолчанию контроллеры настроены на скорость передачи данных 100 Мбит/с в дуплексном режиме. Модуль поддерживает прямое и перекрестное включение кабеля.

2.2.10.4 В СнК реализована аппаратная функция EDCL (Ethernet Debug Communications Link), встроенная в контроллер Ethernet, которая позволяет

![](_page_34_Picture_224.jpeg)

писать и читать физическую память, отправляя правильно сформированные Ethernet пакеты.

2.2.10.5 Для использования нескольких модулей NM Card в одной сети на плате предусмотрены посадочные места под резисторы типоразмера 0402 и номиналом 10 кОм. Распаивая требуемые резисторы в соответствии с таблицей 2.4, можно формировать различные MAC адреса. Одновременно можно подключить до 16 Модулей в одну сеть. По умолчанию MAC контроллер имеет адрес EDCLA $[0:3] = 0000$ .

Таблица 2.4 – Назначение адреса контроллера PHY

![](_page_35_Picture_225.jpeg)

2.2.10.6 Более подробное описание работы Ethernet MAC контроллера можно найти в ЮФКВ.431282.026РЭ.

![](_page_35_Picture_226.jpeg)

*Инв. № подл. Подп. и дата Взам. инв. № Инв.№*

Подп. и дата

№ подл.

Взам. инв. № Инв. № дубл.

*Подп. и дата*

Подп. и дата

ЮФКВ.469535.002РЭ

2.2.11 Выводы общего назначения GPIO

2.2.11.1 СнК имеет пять универсальных блоков интерфейсов общего назначения (GPIO). Уровни сигналов 0 В / 1,8 В. GPIO, доступные для взаимодействия с внешними устройствами, выведены на соединитель X5. Назначение выводов соединителя X5 приведено в таблице 2.2.

2.2.11.2 Более подробное описание работы портов GPIO можно найти в ЮФКВ.431282.026РЭ.

2.2.12 Внешний высокоскоростной коммуникационный порт

2.2.12.1 В модуле предусмотрен соединитель X5, содержащий интерфейсы внешних высокоскоростных коммуникационных портов, обеспечивающий дуплексную передачу типа точка-точка. Все физические интерфейсы синхронизированы от единого тактового сигнала 100 МГц, идущего с материнской платы ПК. Назначение выводов приведено в таблице 2.2.

2.2.12.2 При проектировании платы коммутации необходимо выравнивать линии внутри групп RX и TX с точностью до 0,1 мм. Между собой группы выравнивать не обязательно.

2.2.12.3 На рисунках 2.13 – 2.15 приведены примеры топологий построения различных структур межмодульного обмена с применением Модуля NM Card.

![](_page_36_Figure_7.jpeg)

*Инв. № подл. Подп. и дата Взам. инв. № Инв.№*

Подп. и дата

№ подл.

Íнв.

*дубл.* 

Взам. инв. №

*Подп. и дата*

Подп. и дата

![](_page_37_Figure_0.jpeg)

Рисунок 2.15 – Топология шлейфового подключения (daisy chain)

2.2.12.4 Предприятие-изготовитель разработало два варианта кросс-плат для различных конструктивных исполнений ПК и серверов:

− плата коммутации МВ127.06 ЮФКВ.468343.001;

*дубл.* 

Взам. инв. №

Подп. и дата

*Подп. и дата*

Подп. и дата

− плата коммутации NM Backplane ЮФКВ.468343.003.

2.2.12.5 Масштабируемый интерфейс внешних высокоскоростных коммуникационных портов представляет собой технологию, позволяющую одновременно использовать мощности двух и более Модулей для решения общей задачи. По своей сути данный интерфейс связи представляет собой аналог технологий nVIDIA SLI и AMD CrossFireX. Топология соединений, разработанных кросс-плат, представлена на рисунках 2.16 и 2.17.

![](_page_37_Picture_240.jpeg)

![](_page_38_Figure_0.jpeg)

![](_page_38_Picture_227.jpeg)

2.2.12.6 Особенности платы коммутации МВ127.06:

− габаритные размеры не более 195,0 х 130,0 х 15,4 мм;

− подключение до 4 Модулей (слоты 0 – 3);

− возможность масштабирования системы при помощи слота External;

− физический шаг между слотами 40,64 мм (2 слота стандарта PCIe);

− возможность синхронизации по частоте между несколькими серверами и ПК.

2.2.12.7 На рисунке 2.18 показан пример физической реализации межмодульного обмена при помощи платы коммутации МВ127.06.

![](_page_39_Picture_7.jpeg)

Рисунок 2.18 – Пример использования платы коммутации МВ127.06

![](_page_39_Picture_139.jpeg)

*дубл.* 

Взам. инв. №

Подп. и дата

юдл.

*Подп. и дата*

Подп. и дата

ЮФКВ.469535.002РЭ

2.2.12.8 Особенности платы коммутации NM Backplane:

− габаритные размеры не более 134,0 х 109,0 х 23,2 мм;

− дополнительные 4 точки крепления для вспомогательной активной системы охлаждения;

− подключение до 5 Модулей (слоты 0 – 4);

− реализация топологии «звезда»;

− физический шаг между слотами 20,32 мм (1 слот стандарта PCIe);

− возможность подключения блока вентиляторов ЮФКВ.301241.018. Блок состоит из 4 вентиляторов для дополнительного охлаждения в составе серверного решения.

2.2.12.9 На рисунке 2.19 показан пример межмодульного обмена при помощи платы NM Backplane.

![](_page_40_Picture_8.jpeg)

Рисунок 2.19 – Пример использования платы коммутации NM Backplane

![](_page_40_Picture_163.jpeg)

*Инв. № подл. Подп. и дата Взам. инв. № Инв.№*

 $u$  dama

 $I$  $o$  $o$  $n$ .  $i$ 

№ подл.

*дубл.* 

 $\frac{1}{2}$ 

Взам. инв.

*Подп. и дата*

Подп. и дата

ЮФКВ.469535.002РЭ

2.2.12.10 На рисунке 2.20 представлен график измерения реальной скорости передачи данных в ГБ/с между Модулями в зависимости от длины сообщения в байтах.  $1,628$  1,644  $1,697$ **1,8 1,6** 1,459 Скорость передачи данных ГБ/с Скорость передачи данных ГБ/с 1,382 **1,4 1,2** 1,034 **1,0** 0,833 **0,8 0,6** 0,484 0,333 **0,4**  $0,000$   $0,030$   $0,039$   $0,107$   $0,144$ **0,2 0,0 8 16 32 64 128 256 512 1024 2048 4096 8192 16384 32768 65536** Длина сообщения в байтахРисунок 2.20 – Зависимость скорости передачи данных от длины сообщения 2.2.12.11 Более подробное описание работы внешних высокоскоростных коммуникационных портов можно найти в ЮФКВ.431282.026РЭ. *Лист* ЮФКВ.469535.002РЭ  $\frac{M_{3M}}{M_{1M}}$   $\frac{M_{2M}}{M_{2M}}$   $\frac{M_{2M}}{M_{1M}}$   $\frac{M_{3M}}{M_{2M}}$   $\frac{M_{3M}}{M_{1M}}$   $\frac{M_{2M}}{M_{2M}}$   $\frac{M_{3M}}{M_{1M}}$   $\frac{M_{2M}}{M_{2M}}$   $\frac{M_{3M}}{M_{1M}}$ 

*Инв. № подл. Подп. и дата Взам. инв. № Инв.№*

Подп. и дата

Інв. № подл.

Взам. инв. № Инв.№ дубл.

*Подп. и дата*

Подп. и дата

2.3 Диагностика Модуля

2.3.1 Возможные проблемы при эксплуатации

2.3.1.1 Если Модуль не обнаруживается в системе при включении в составе ПК:

− убедитесь, что Модуль вставлен в соединитель PCIe материнской платы до конца;

− проверьте конфигурацию позиционного переключателя SA1;

− проверить настройки BIOS.

2.3.1.2 Если Модуль отображается в диспетчере устройств как мультимедиа контроллер или PCI устройство, как показано на рисунках 2.21 и 2.22, то установите программное обеспечение поддержки Модуля.

> ↓ © Другие устройства **В** Мультимедиа контроллер

Рисунок 2.21 – Отображение Модуля в диспетчере устройств

↓ № Другие устройства **EX** PCI-устройство

Рисунок 2.22 – Отображение Модуля в диспетчере устройств

2.3.1.3 В остальных случаях свяжитесь с предприятием-изготовителем для технической поддержки.

![](_page_42_Picture_181.jpeg)

*Подп. и дата*

Тодп. и дата

![](_page_42_Picture_182.jpeg)

3 Техническое обслуживание

3.1 При длительной эксплуатации Модуля на нём неизбежно образуются скопления пыли. Их объём зависит от конкретных условий эксплуатации. Чрезмерное количество пыли приводит к повышению температуры электронных компонентов, установленных на печатной плате, ухудшению теплоотвода от СнК, увеличению износа вентилятора, повышению уровня шума, снижению уровня производительности Модуля в целом, а также уменьшению его срока службы.

Предприятие-изготовитель настоятельно рекомендует осуществлять периодическое обслуживание Модуля. Интервал их проведения пользователь определяет самостоятельно.

3.2 Для очистки Модуля от пыли выполните следующие действия:

1) отключите питание;

2) извлеките Модуль из системного блока и разместите его на ровной горизонтальной не проводящей электричество поверхности;

3) для продува пыли используйте баллончик со сжатым воздухом;

4) в случае, если баллончик со сжатым воздухом не позволяет полностью очистить Модуль от пыли, допускается использовать мягкую антистатическую щётку. Пыль убирают лёгкими движениями без сильных нажимов;

5) после очистки щёткой Модуль ещё раз продувают сжатым воздухом.

3.3 Замена теплопроводящего материала в течение назначенного срока службы не требуется.

![](_page_43_Picture_190.jpeg)

4 Текущий ремонт

*Инв. № подл. Подп. и дата Взам. инв. № Инв.№*

Подп. и дата

нв. № подл.

Взам. инв. № Инв. № дубл.

*Подп. и дата*

Подп. и дата

4.1 Все работы по ремонту Модуля во время гарантийного срока эксплуатации осуществляет предприятие-изготовитель.

4.2 Предприятие-изготовитель вправе отказать пользователю в гарантийном обслуживании в случае, если Модуль имеет дефекты или повреждения, возникшие или связанные с любыми изменениями аппаратной части, за исключением случаев, предусмотренных настоящим руководством по эксплуатации.

4.3 Предприятие-изготовитель осуществляет услуги по ремонту изделия в постгарантийный период.

4.3 Регулирование отношений пользователя с предприятиемизготовителем до истечения гарантийного срока и после него осуществляется в соответствии с законом РФ от 07.02.1992 N 2300-I "О защите прав потребителей".

![](_page_44_Picture_152.jpeg)

## 5 Хранение

5.1 Условия хранения

5.1.1 Хранение Модуля осуществляют в упакованном виде в отапливаемом помещении при температуре от плюс 5 °С до плюс 40 °С и относительной влажности не более 80 %.

5.1.2 В помещении, где хранится Модуль, должны отсутствовать крупные частицы пыли, пары кислот, щелочей или других химически активных веществ, способных вызвать коррозию металлических составных частей Модуля и окисление электрических контактов.

5.1.3 В помещении, где хранится Модуль, должны отсутствовать сильные электромагнитные поля.

5.1.4 Хранение на открытой площадке и в зонах действия прямых солнечных лучей не допускается.

5.1.5 Остальные требования в соответствии с ГОСТ 21552-84 «Средства вычислительной техники. Общие технические требования, приемка, методы испытаний, маркировка, упаковка, транспортирование и хранение».

5.1.6 Запрещено хранить Модуль в непосредственной близости с приборами отопления.

5.2 Срок сохраняемости

5.2.1 Средний срок сохраняемости Модуля не менее 3 лет при хранении в отапливаемом помещении в упаковке предприятия-изготовителя.

5.3 Консервация

*Инв. № подл. Подп. и дата Взам. инв. № Инв.№*

Подп. и дата

нв. № подл.

Взам. инв. № Инв. № дубл.

*Подп. и дата*

Подп. и дата

5.3.1 Модуль консервации не подлежит.

![](_page_45_Picture_209.jpeg)

535.002РЭ

6 Транспортирование

6.1 Модуль в упакованном виде устойчив к транспортированию при следующих климатических условиях:

− температура окружающего воздуха от минус 50 °С до плюс 50 °С;

− относительная влажность воздуха до 98 % при 25 °С;

− атмосферное давление от 84,0 до 107,0 кПа (от 630 до 800 мм рт. ст.).

6.2 Модуль в упаковке предприятия-изготовителя транспортируют на любое расстояние автомобильным и железнодорожным транспортом (в закрытых транспортных средствах), авиационным транспортом (в обогреваемых герметизированных отсеках самолетов), водным транспортом (в трюмах судов). Транспортирование должно осуществляться в соответствии с правилами перевозок, действующими на каждом виде транспорта.

![](_page_46_Picture_6.jpeg)

ВНИМАНИЕ! Перед эксплуатацией выдержать Модуль в упаковке после транспортирования в зимнее время года в течение двух часов в тёплом помещении, а затем распаковать.

![](_page_46_Picture_155.jpeg)

ЮФКВ.469535.002РЭ

7 Утилизация

Взам. инв. № Инв. № дубл.

 $oon. u *dama*$ 

*Подп. и дата*

Подп. и дата

7.1 При утилизации Модуля необходимо руководствоваться требованиями ГОСТ Р 55102-2012 «Ресурсосбережение. Обращение с отходами. Руководство по безопасному сбору, хранению, транспортированию и разборке отработавшего электротехнического и электронного оборудования, за исключением ртутьсодержащих устройств и приборов».

![](_page_47_Picture_117.jpeg)